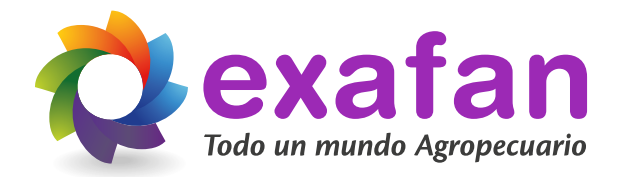

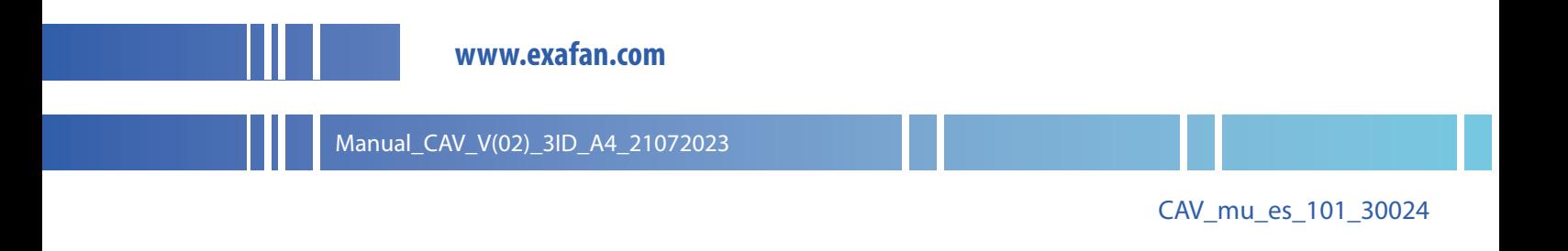

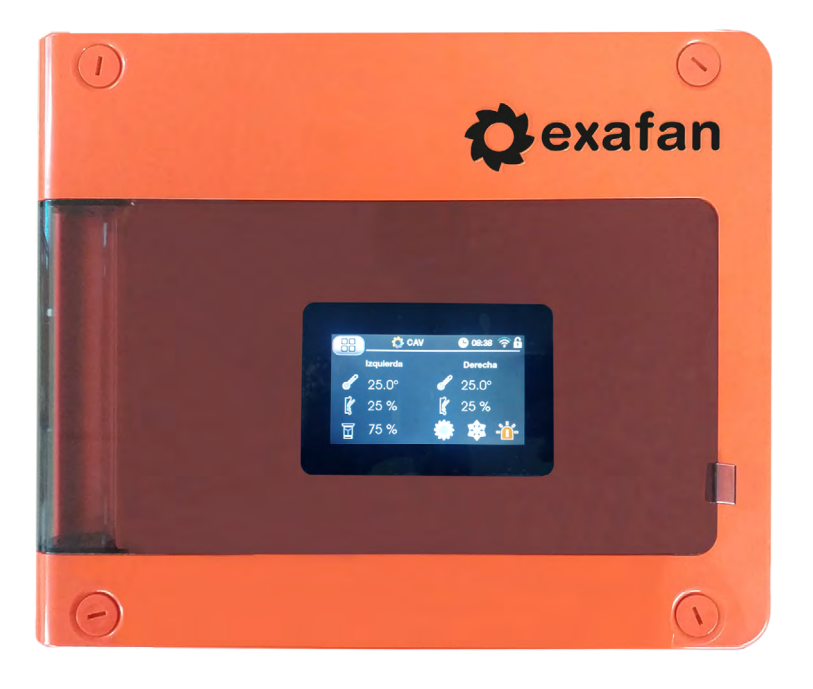

## Control Automático de Ventanas CAV

# **Manual** de instalación y mantenimiento

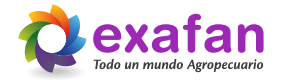

## Índice

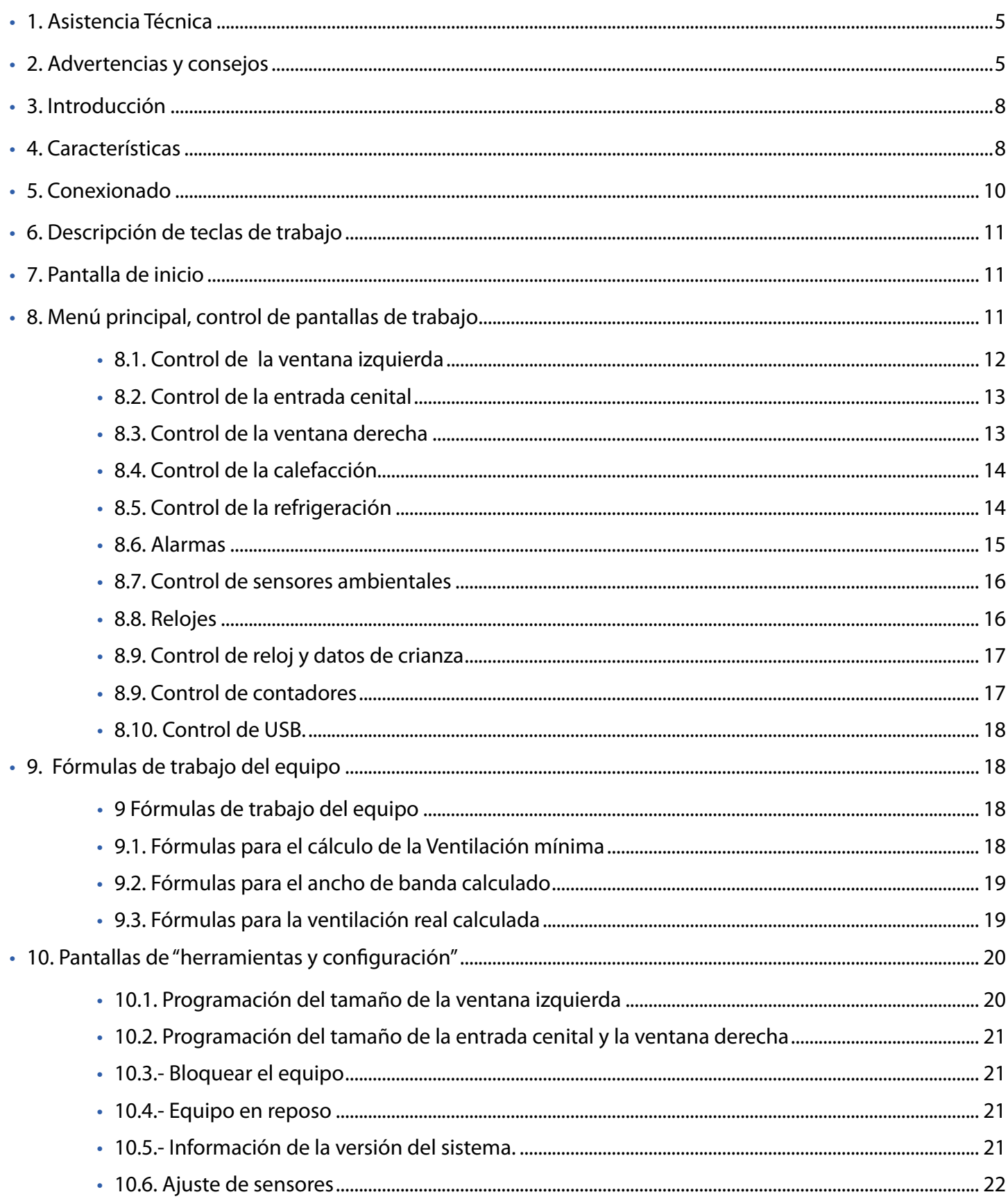

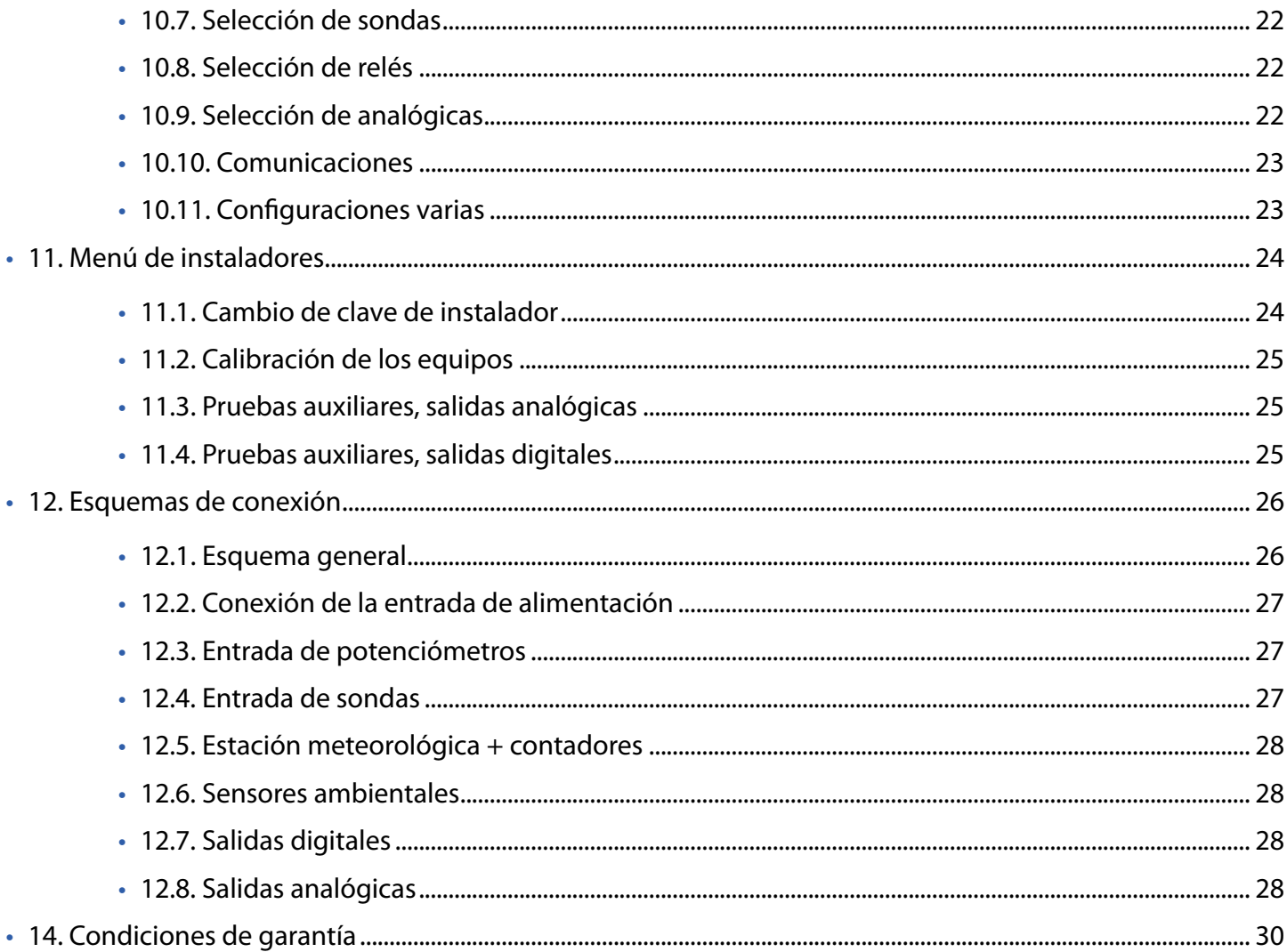

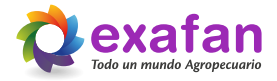

## **1. Asistencia Técnica**

#### <span id="page-4-0"></span>**Antes de contactar con el centro de asistencia técnica:**

Siga este manual desde el principio por si se ha saltado algún paso o alguna advertencia.

Si después de este primer paso el producto sigue sin funcionar o lo hace de una forma atípica, desconéctelo de la red y póngase en contacto con nuestro Servicio de Asistencia Técnica donde será debidamente atendido.

**Cualquier manipulación efectuada en el producto por personas ajenas a EXAFAN S.A.U., nos obligaría a cancelar su garantía.**

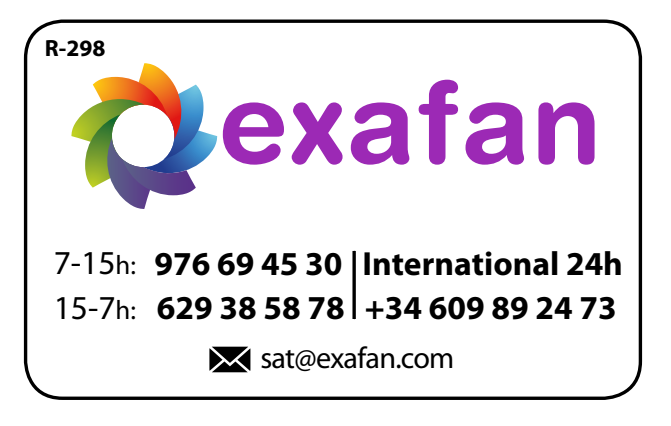

## **2. Advertencias y consejos**

El fabricante EXAFAN S.A. no se hace responsable de daños causados por:

- No haber realizado una previa interpretación del manual, en caso de los daños que pueda ocasionar este aparato.
- Una instalación no conforme con las instrucciones del manual.
- Sobrecarga que exceda lo recomendado en este manual.
- Maltrato del aparato en su transporte, instalación y posterior sustitución.
- La instalación, programación y/o manipulación por personal no autorizado.
- Incumplimiento del R.B.T. (Reglamento de Baja Tensión), por parte de su instalador en lo que concierne a la instalación eléctrica de su nave, sustitución de fusibles, ajuste de sondas y búsqueda de averías.
- Fallo provocado por la conexión a la misma instalación eléctrica de los equipos electrónicos de Exafan conotros ajenos a la marca EXAFAN S.A.U. (p. ej. equipos de soldadura o similares), que provoquen picos de tensión o intensidad a la red. Los equipos electrónicos se deberán de desconectar de la red eléctrica mientras se realicen este tipo de operaciones (p. ej. Soldadura).
- **Instalación sin una buena toma de tierra.**
- A la no presencia, para su fácil desconexión, de PIAS, diferenciales y quarda motores.
- La no colocación de dispositivos de protección contra sobreintensidades para los conductores de alimentación.
- Un mal suministro de Energía Eléctrica, debiendo estar dentro de los límites que dicta el Reglamento de Media y Baja Tensión.
- Terremotos y fenómenos atmosféricos (nieve, lluvia, rayos...).

En caso de que no fuera instalado inmediatamente, se recomienda almacenarlo en lugar limpio y seco, libre de polvo, vibraciones, gases y agentes corrosivos, y con una humedad relativa de aire no superior al 60%.

Los motores eléctricos tienen circuitos bajo tensión, y componentes giratorios que pueden causar daños a las personas.

Para evitar accidentes, con anterioridad a la puesta en marcha del producto, se ha de asegurar que, si llevara, la toma de tierra fue realizada conforme a las normas vigentes y que la conexión esté bien apretada.

Conecte el producto correctamente a la red eléctrica a través de contactos seguros y permanentes, siguiendo siempre los datos mostrados en la placa de características del producto, como la tensión nominal, intensidad, etc.

Para el dimensionamiento de los cables de alimentación y de los dispositivos de maniobra y protección se debe considerar la corriente nominal del aparato y la longitud de los cables, entre otros.

Las entradas de cables no utilizadas en los productos deben estar debidamente tapadas con sistemas de cierre para garantizar el grado de protección indicado en la placa de características.

El desmontaje del producto durante el período de garantía solamente debe ser realizado por un servicio técnico autorizado por EXAFAN S.A.U.

Toda manipulación del producto debe ser realizada con cuidado para evitar impactos y daños a los rodamientos, componentes mecánicos, eléctricos y electrónicos.

No cubra ni obstruya la salida de ventilación del producto si las tuviera.

Inspeccione periódicamente el funcionamiento del producto según su aplicación y sobretodo en el caso de los sistemas antiasfixias.

En la limpieza del regulador, no se debe usar agua a alta presión. No aplicar productos corrosivos, oxidantes, peróxidos ni derivados que puedan dañar la caja.

Verifique el estado del material al recibirlo. De encontrarse daños, estos deben ser informados por escrito a la agencia de transporte, y comunicarlos inmediatamente a la empresa EXAFAN S.A.

Evitar instalar el equipo en paredes que puedan sufrir vibraciones de cualquier tipo ajenas al propio funcionamiento del equipo, como golpes fuertes con las puertas, máquinas que emitan vibraciones y que estén junto a estos aparatos u otras vibraciones de cualquier índole.

Los reguladores, no deben permanecer bajo la lluvia o la humedad. En los envíos/recepción de materiales, debe buscarse un almacenamiento que no estropee las características del producto. Un almacenamiento que no cumpla estas condiciones, anulará la garantía del fabricante.

Recomendable la limpieza cada nueva crianza como mínimo, o también si se observa excesiva suciedad en la pantalla o en los elementos luminosos del regulador.

EXAFAN S.A. se reserva el derecho a modificar el diseño, medidas, materiales y los manuales técnicos de sus productos sin previo aviso.

Los reguladores, según Normativa, deben instalarse y funcionar de acuerdo con las instrucciones del fabricante.

Sólo para los países de la UE; Las herramientas eléctricas inservibles, así como los acumuladores/ pilas defectuosos o agotados deberán acumularse por separado para ser sometidos a un reciclaje ecológico como lo marca la Directiva Europeas 2012/19/UE y modifica la Directiva 2018/849/UE.

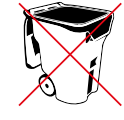

Las acciones automatizadas de los sistemas EXAFAN nunca eximen al instalador y al usuario del sistema de su responsabilidad de garantizar el bienestar de los animales.

EXAFAN, S.A.U. no garantiza que sus equipos y productos funcionarán correctamente en todos los entornos y aplicaciones y no se responsabiliza ni garantiza, ya sea de forma implícita o expresa, la calidad, rendimiento, comerciabilidad o idoneidad para un propósito particular. EXAFAN, S.A.U. ha hecho todo lo posible para garantizar que este manual sea exacto. EXAFAN, S.A.U. no acepta ninguna responsabilidad por las inexactitudes u omisiones que pudieran ocurrir. Usted acepta expresamente que el uso de los sistemas y productos de EXAFAN, S.A.U. se realiza bajo su propio riesgo.

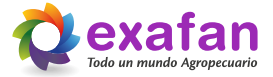

Tengo en cuenta que cualquier traducción de este documento que se le pueda proporcionar tiene como única finalidad su comodidad. Cualquier desviación en una traducción no será vinculante y no tendrá efecto legal. EXAFAN, S.A.U. no asume ninguna responsabilidad por los errores incluidos en dicha traducción.Los reguladores, según Normativa, deben instalarse y funcionar de acuerdo con las instrucciones del fabricante.

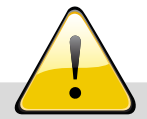

#### **AVISO IMPORTANTE DE GARANTÍA**

Cualquier conexión del regulador a un "software" local o remoto (nube) ajeno o no autorizado expresamente por EXAFAN S.A.U. será considerada una manipulación no consentida del producto y, por consiguiente, como causa de anulación o pérdida de la garantía legal y/o comercial del regulador. EXAFAN S.A.U. no será responsable de un mal funcionamiento del hardware o del software, producido por dicha manipulación no autorizada que puede ocasionar un comportamiento incontrolado de las funciones y parámetros del regulador.

**EXAFAN no será responsable, bajo ningún concepto, por la pérdida total o parcial de cualesquiera datos almacenados en el producto ni de las consecuencias que de ello se deriven.**

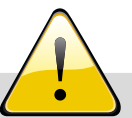

#### **AVISO IMPORTANTE DE GARANTÍA**

Para una correcta instalación del equipo es necesario que la pared donde sea colocado esté totalmente lisa y sin ninguna protuberancia que pueda ocasionar que la caja se deforme y no cierre adecuadamente.

Para ello el instalador deberá tomar las medidas oportunas para realizar el montaje adecuado, de manera que la caja quede fijada correctamente a la pared y el equipo cierre correctamente.

**En caso de no realizarse una instalación adecuada quedará anulada la garantía del equipo.**

## **3. Introducción**

<span id="page-7-0"></span>EXAFAN ha creado el Regulador CAV, capaz de realizar un control completo de una sala de ventilación natural.

Este regulador dispone de una pantalla para visualizar los datos que tenemos en cada momento en nuestra granja.

Se trata de un sistema que cumple con la relación óptima entre robustez, tanto mecánica como eléctrica, facilidad de manejo y bajo coste.

## **4. Características**

El Regulador CAV, posee una serie de características que lo convierten en un equipo totalmente adaptado a su cometido:

- **Posibilidad de funcionamiento con hasta cinco sondas de temperatura interior.**
- **Posibilidad de funcionamiento con sonda de Temperatura exterior DOL.**
- Control de estación meteorológica para apoyo en el manejo.
- **T** Tres salidas analógicas de 10/0 voltios para el control auxiliar de periféricos de ventanas.
- **Posibilidad de manejo de una salida de relé para el control de la calefacción.**
- Posibilidad de manejo de una salida de relé para el control de la refrigeración. Posibilidad de trabajo con modulación para la ventilación.
- Una salida de relé para control de alarma.
- Control absoluto de tres motores para el manejo de ventanas y chimeneas.
- Manejo de la apertura mínima, máxima y ancho de banda para cada entrada de aire.
- **Trabajo en bucle con otros reguladores.**

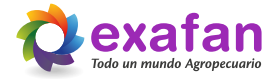

#### TABLA DE CARACTERÍSTICAS TÉCNICAS

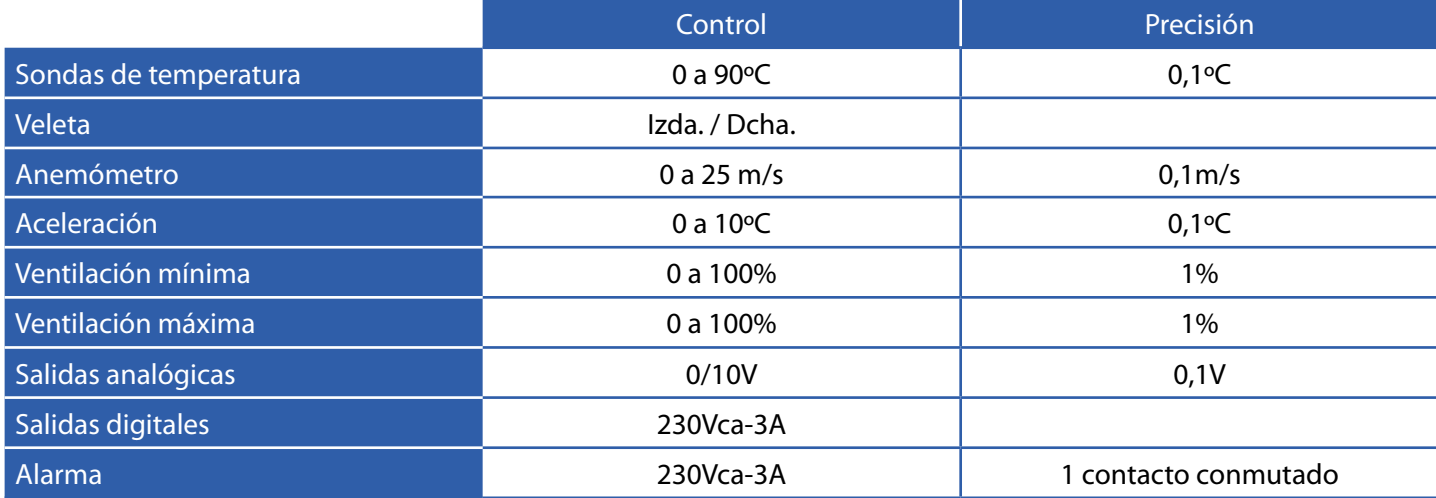

## Esquema de funcionalidad

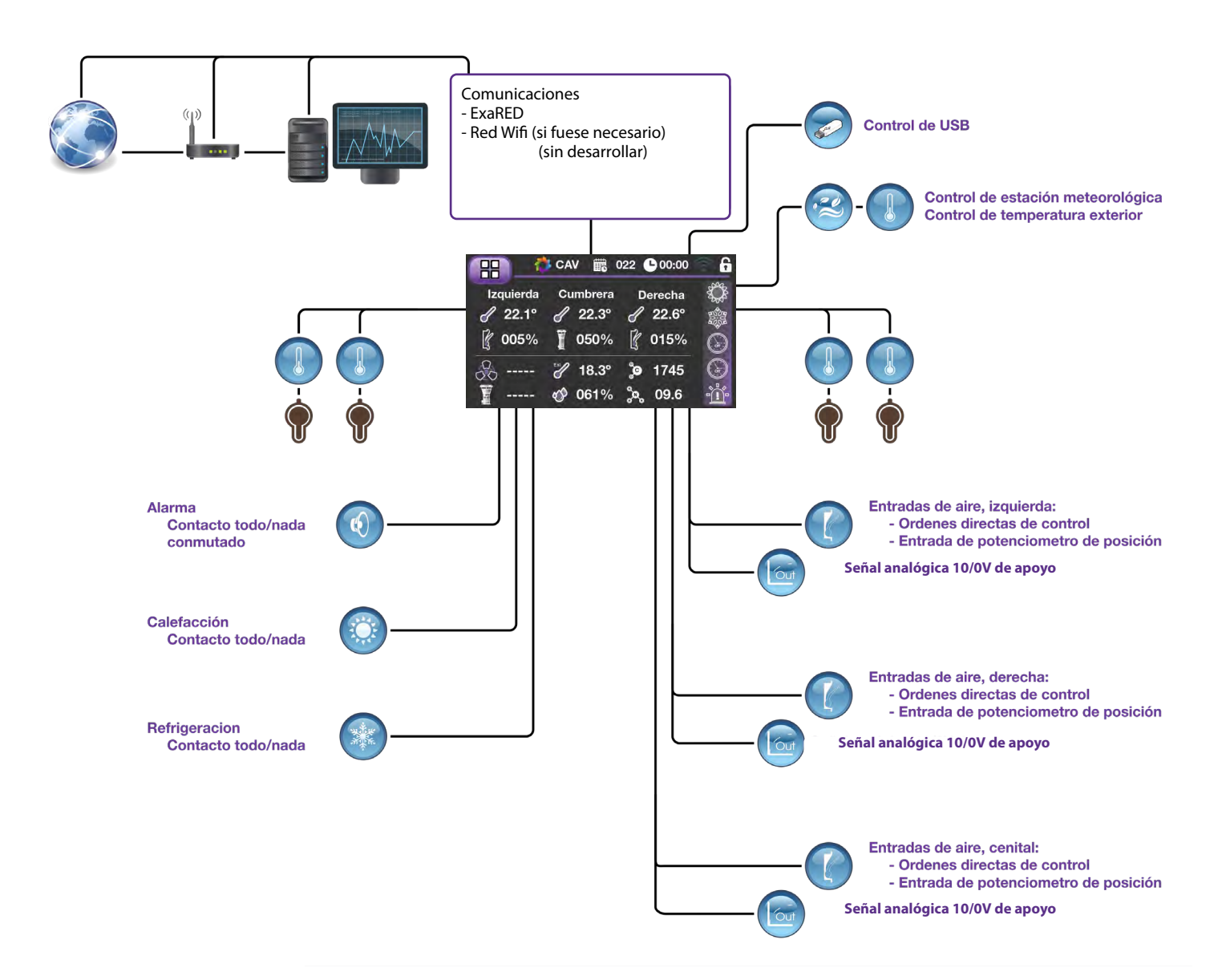

## **5. Conexionado**

<span id="page-9-0"></span>Los pasos a seguir en el conexionado del Regulador CAV son los siguientes:

- 1 Asegurarse que el aparato esté desconectado de la alimentación eléctrica.
- 2 Realizar las conexiones con la sección de cable adecuada.
- 3 Las sondas de Tª no tienen polaridad. Por el contrario **la sonda de temperatura DOL sí tienen polaridad.**
- **4 Recuerde que SIEMPRE, los cables de señal y de fuerza deberán ir por canales separados. Entenderemos por cables de señal todos los relacionados con las entradas de sondas, salidas analógicas y cables de comunicaciones.**
- 5 Importante conectar el Regulador y los motores a la toma de tierra.

**NOTA: Las entradas de sondas que no vayan a ser utilizadas deben ser puenteadas a GND en la placa.**

Descripción de las distintas conexiones de que consta el Regulador CAV:

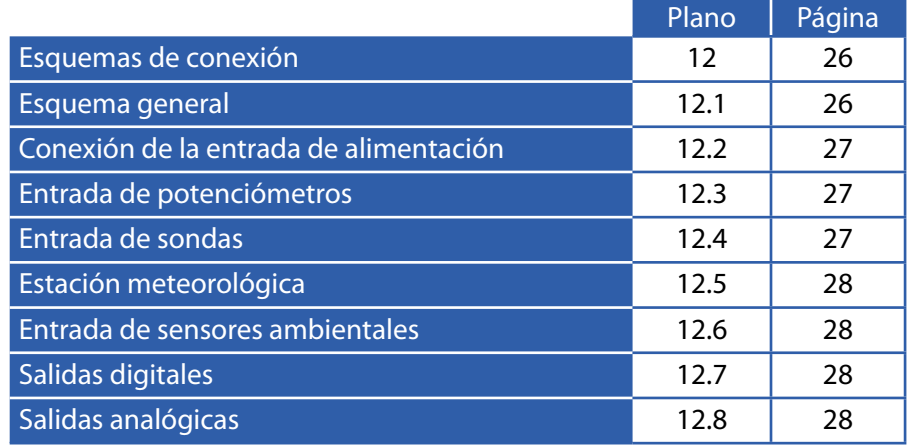

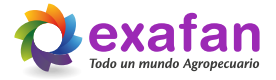

## **6. Descripción de teclas de trabajo**

<span id="page-10-0"></span>Para pasar de la pantalla de inicio a la pantalla de menú basta con pulsar en cualquier parte de dicha pantalla.

Para pasar de la pantalla de menú al resto del equipo ésta dispone de unos iconos circulares que nos dan acceso a las diferentes pantallas de trabajo, dichos iconos se verán más adelante. En el resto de pantallas tenemos unas teclas que realizan las siguientes funciones:

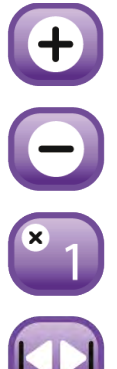

Tecla de incrementos del dato seleccionado en pantalla.

Tecla de decrementos del dato seleccionado en pantalla.

Tecla de cambio del valor de incrementos / decrementos.

Tecla de selección de pantallas del mismo grupo (tabulador).

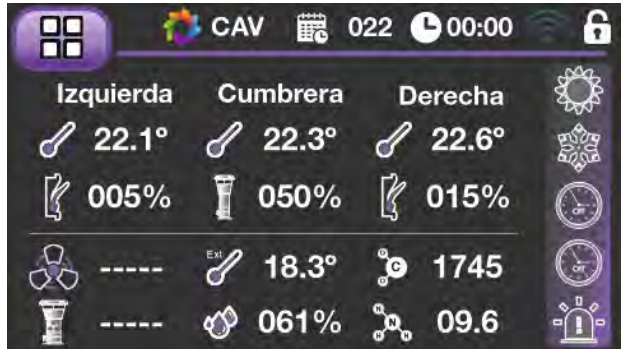

## **7. Pantalla de inicio**

Esta es la pantalla de inicio del equipo, en la misma se muestran las diferentes temperaturas y parámetros calculados de trabajo. La pantalla está dividida en tres zonas, una dedicada al muestreo de las temperaturas y aperturas de entrada de aire calculadas de cada grupo de entradas de aire, otra segunda zona indicándonos el valor de los sensores ambientales y una tercera zona donde tenemos unos iconos que representan el estado de la calefacción, la refrigeración, los relojes y la alarma, cambiando su color cuando cualquiera de esos componentes esta activo.

## **8. Menú principal, control de pantallas de trabajo**

En esta pantalla se encuentran una serie de iconos que darán acceso a las diferentes pantallas de consulta y manejo del equipo.

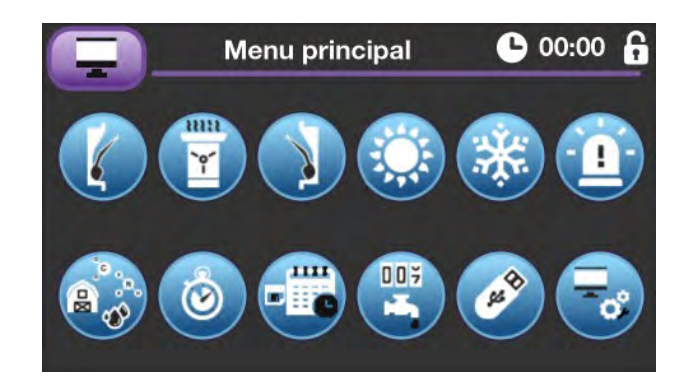

<span id="page-11-0"></span>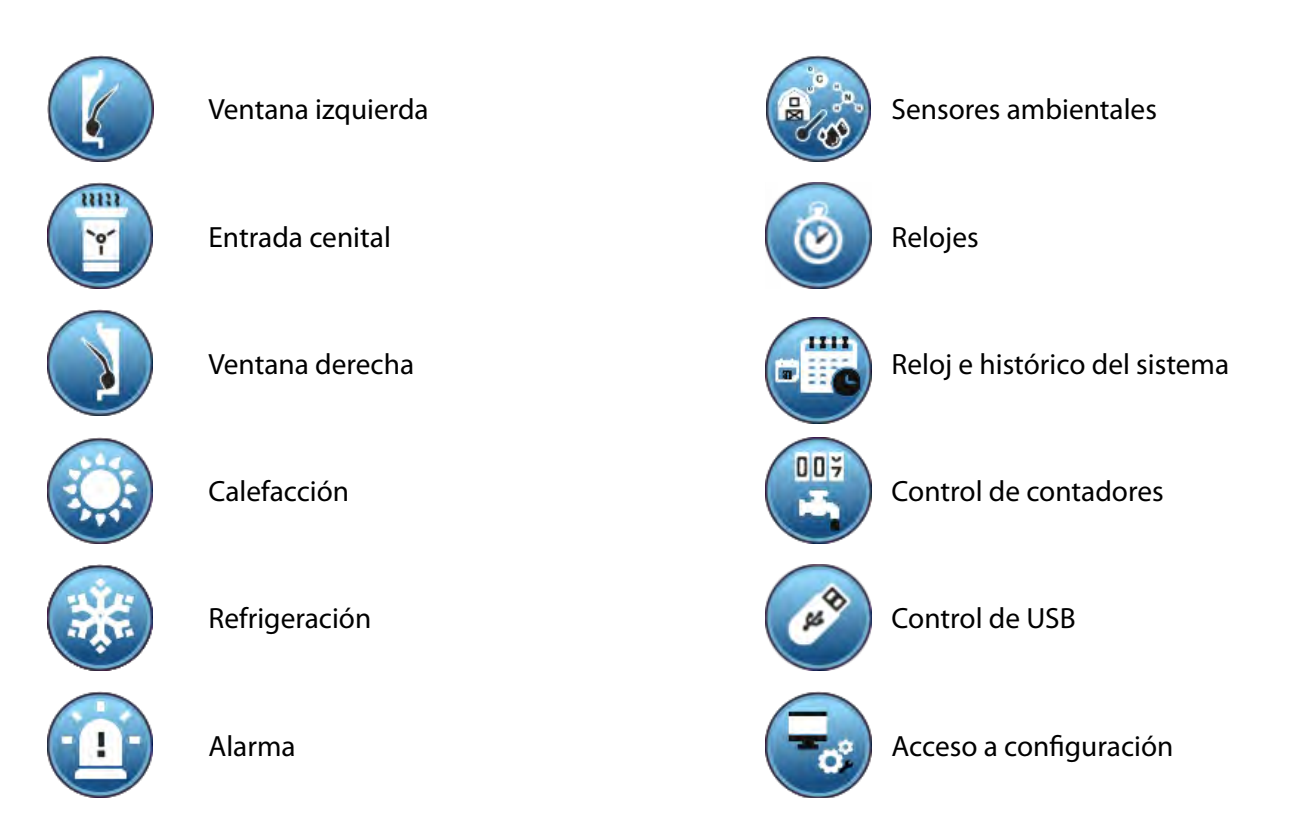

Todos los parámetros y conceptos a los que vamos a hacer referencia en estas pantallas serán explicados, de forma detallada, en los siguientes apartados.

En esta pantalla aparecen los datos de trabajo programados para el control de la ventana izquierda, los cálculos de apertura calculada en función de la temperatura de sus sondas asignadas y el valor de la posición de apertura actual de la ventana.

## 8.1. Control de la ventana izquierda

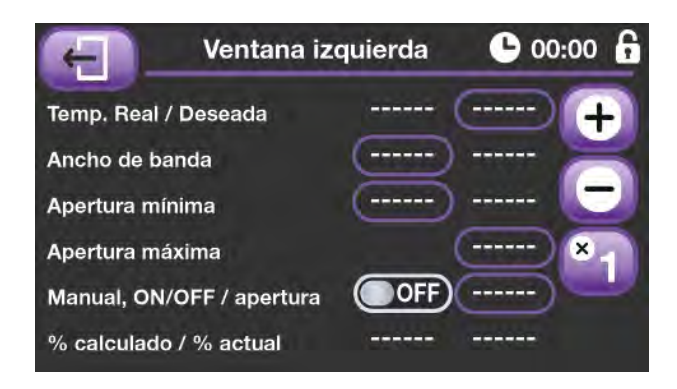

El cálculo de la apertura comprende tres tramos muy diferenciados:

- **1. Tramo de apertura mínima:** En este tramo la temperatura de las sondas está por debajo de la temperatura deseada y por tanto se aplicará la apertura mínima calculada.
- **2. Tramo de ventilación lineal:** En este tramo las sondas están entre la temperatura deseada y el ancho de banda programado, se aplicará la ventilación calculada, obtenida a partir de la recta marcada por la ventilación mínima, la ventilación máxima y el ancho de banda comprendido entre ambos. Para más información consultar el diagrama de funcionamiento.
- **3. Tramo de ventilación máxima:** Tramo en el cual, las sondas están por encima de la temperatura y el ancho de banda programado, por lo cual la ventana permanecerá a su apertura máxima programada.

Asimismo, en la parte inferior de la pantalla se puede observar la apertura calculada (en %), para el momento actual de trabajo.

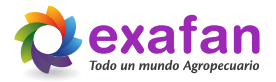

<span id="page-12-0"></span>Diagrama de funcionamiento de la ventilación:

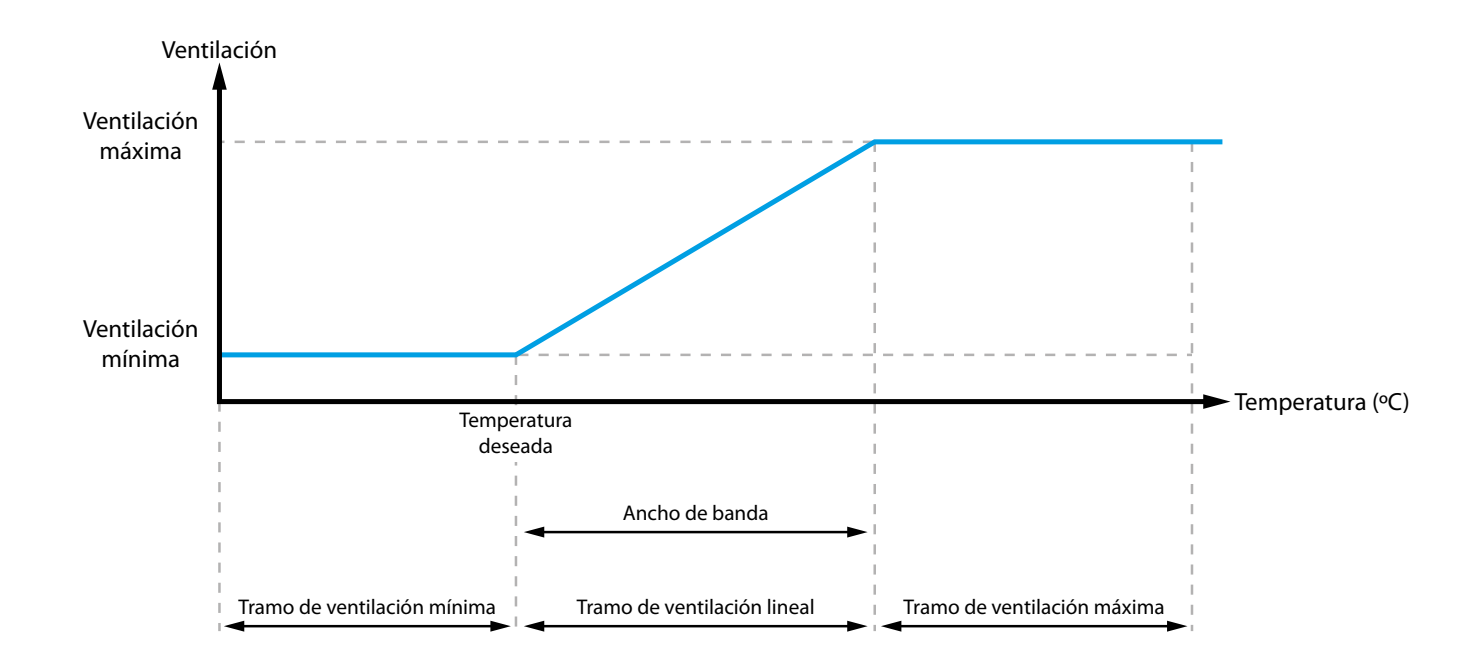

Funciona exactamente igual que la explicada anteriormente, pero los cálculos están dirigidos al manejo del dispositivo de ventilación cenital, bien sea una cumbrera o un grupo de chimeneas.

## 8.2. Control de la entrada cenital

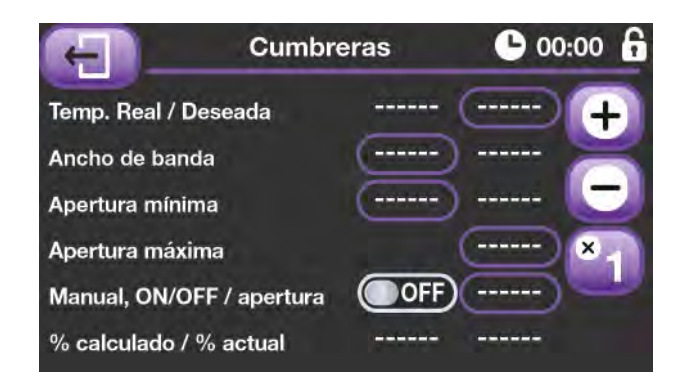

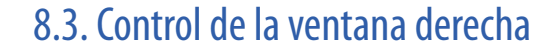

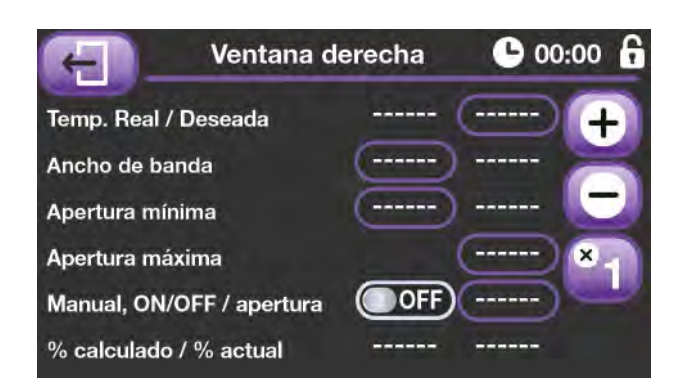

Funciona exactamente igual que la ventana izquierda, pero los cálculos están dirigidos al manejo del motor que controla las entradas de aire de la pared derecha de la sala.

## 8.4. Control de la calefacción

<span id="page-13-0"></span>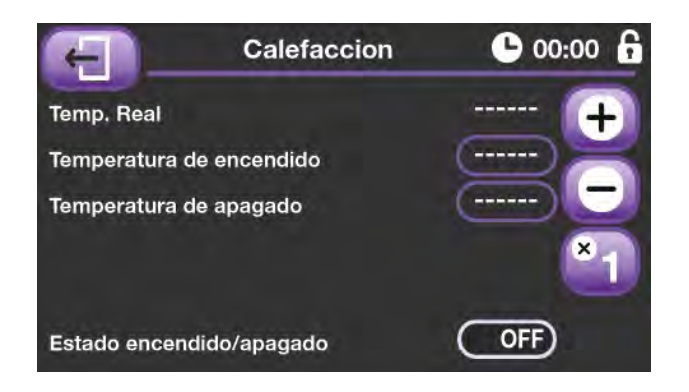

En esta pantalla aparecen los datos de trabajo programados para el control de las calefacción, aquí se puede programar tanto la temperatura de conexión por debajo de la cual la calefacción permanecerá encendida (**Temperatura de encendido**), como la temperatura de desconexión por encima de la cual la calefacción permanecerá siempre apagada (**Temperatura de apagado**).

En la franja de temperaturas comprendida entre "conexión y desconexión", la calefacción no cambiará de estado. Para

más detalles consulte el diagrama de funcionamiento de la calefacción.

Por último en la parte inferior aparece un icono representando el estado actual de la calefacción.

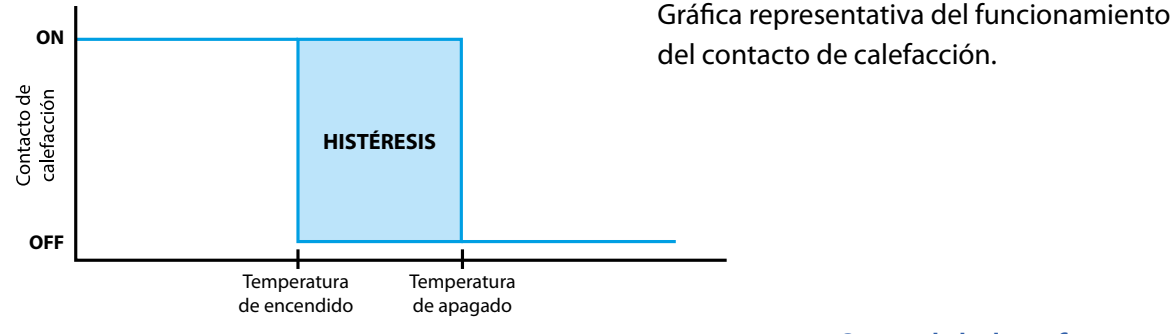

## 8.5. Control de la refrigeración

En estas pantallas aparecen los datos de trabajo programados para el control de las refrigeración, aquí se puede programar la **Temperatura de encendido** (por encima de ella el sistema de refrigeración empieza a funcionar), la **Temperatura de apagado** (por debajo de ella la refrigeración permanecerá siempre apagada).

En la franja de temperaturas comprendida entre "conexión y desconexión", la refrigeración no cambiará de estado. También

**Refrigeracion (01)**  $\bullet$  00:00 Temp, Real Temperatura de encendido Temperatura de apagado Encendido absoluto H.R. maxima OFF Estado encendido/apagado

se permite programar la **Temperatura absoluta de conexión** (por encima de la cual el sistema de refrigeración permanecerá siempre activo).

Otra posibilidad es el control de HR máxima, con el fin de desconectar la bomba de agua si se alcanza un nivel de HR excesivamente elevado

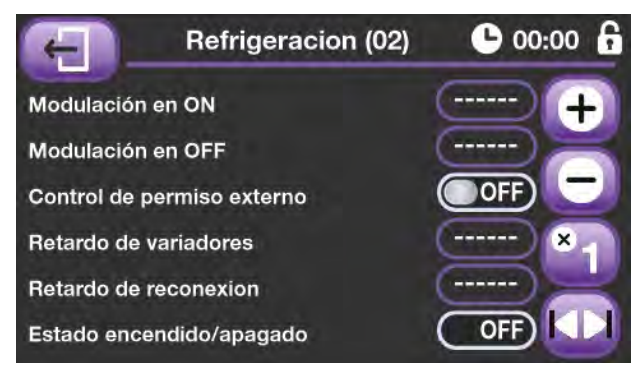

Pulsando la tecla de cambio de pantalla accedemos a los datos auxiliares del control de refrigeración. Aquí se pueden programar unos tiempos de encendido y apagado que corresponden al funcionamiento del sistema cuando la temperatura actual esté comprendida entre la temperatura de encendido y la temperatura absoluta.

También podemos programar una serie de datos para el control de los variadores del sistema de energía solar. El tiempo de retardo de variadores, hace referencia a los

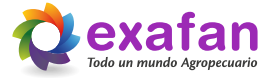

<span id="page-14-0"></span>segundos que esperaremos a la señal de conexión de los variadores cuando damos orden de conexión al sistema de refrigeración.

En el caso de no recibir la señal de control de los variadores, el equipo no entrara en modo refrigeración y tardara un tiempo, (Retardo de reconexión), en volver a realizar un intento de entrada en modo refrigeración.

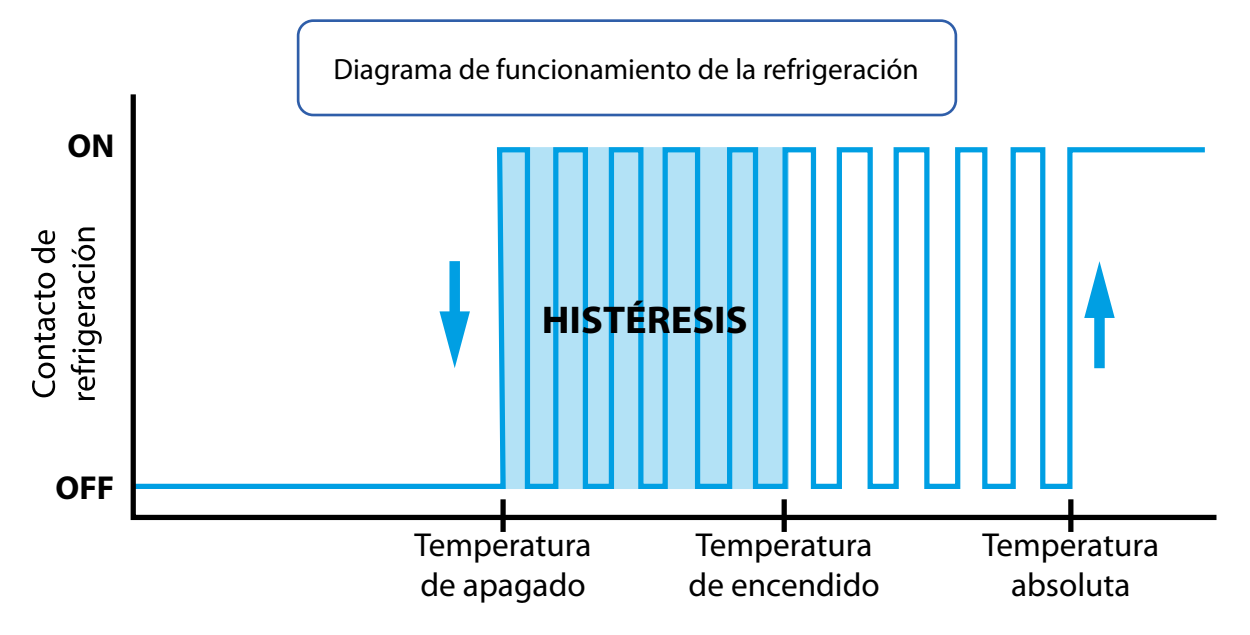

Por último, si volvemos a pulsar la tecla de cambio de pantalla se nos permite programar la apertura a la que se posicionarán las ventanas mientras estamos en el estado de refrigeración. También podemos programar un retardo de cambio de posición de ventanas, con el fin de evitar movimientos innecesarios si el sistema de control de los paneles solares decide desconectar la refrigeración.

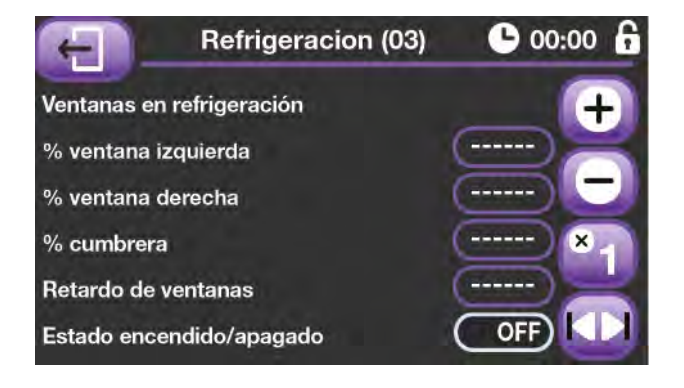

### 8.6. Alarmas

El CAV dispone de dos pantallas de control de alarmas, una dedicada al control de los sensores ambientales y la otra al control de los contadores de agua.

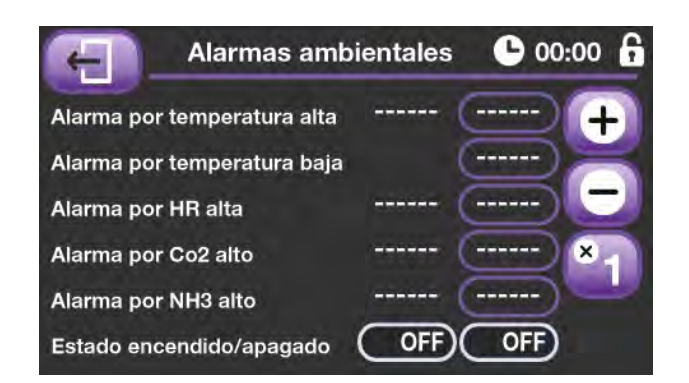

En esta pantalla se puede programar los datos de las alarmas ambientales. Existen dos temperaturas a programar, una para el control del exceso de temperatura y otra para la falta de la misma.

De la misma forma podemos indicar los niveles máximos permitidos para la HR, el CO2 y el NH3.

<span id="page-15-0"></span>En la segunda pantalla de alarmas podemos observar el estado de las alarmas de los contadores de agua. Esta es una pantalla meramente informativa puesto que los datos de trabajo se realizan en las pantallas de control de contadores.

Cabe destacar que el relé de alarma permanece siempre activo cuando el equipo está en situación correcta, por tanto ante un corte de suministro eléctrico dicho relé cambiaría de estado, proporcionando una protección contra dicha situación.

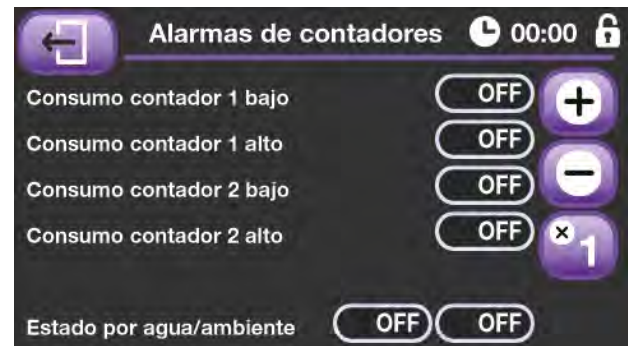

### 8.7. Control de sensores ambientales

Mediante estas pantallas podemos indicar al equipo si disponemos de algún tipo de sensor auxiliar para el manejo de la ventilación, en cada una de las pantallas podremos programar los valores de las influencias que consideremos oportunos para que nos ayuden a conseguir un nivel de ventilación óptimo.

Mediante la primera pantalla podremos hacer correcciones en función de la temperatura exterior. Las tres siguientes pantallas se basan en el control de ambiente interior de la nave y hacen referencia a la humedad relativa el dióxido de carbono y el amoniaco. Por último, en la última pantalla encontramos el control de la estación meteorológica, para poder realizar correcciones en los cálculos de apertura de ventanas, en función de la velocidad de aire que tenemos en el exterior.

Para entender el funcionamiento de las influencias consulte el apartado de **["9. Fórmulas de trabajo del equipo"](#page-17-1)**.

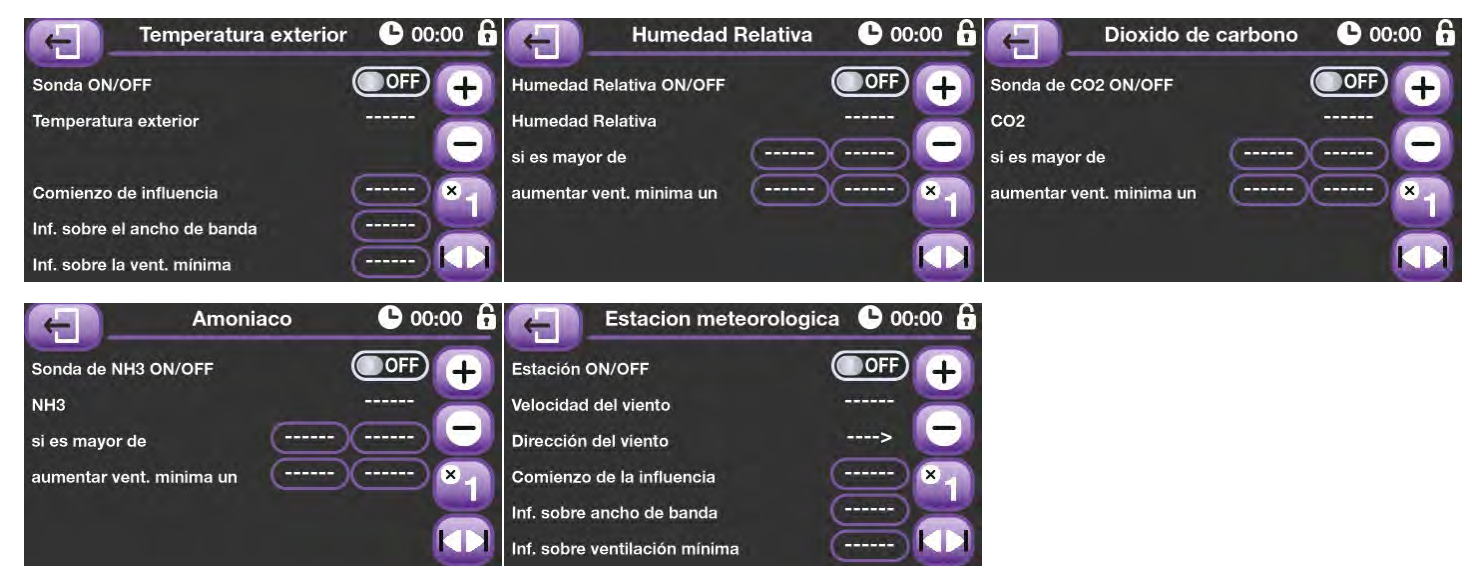

### 8.8. Relojes

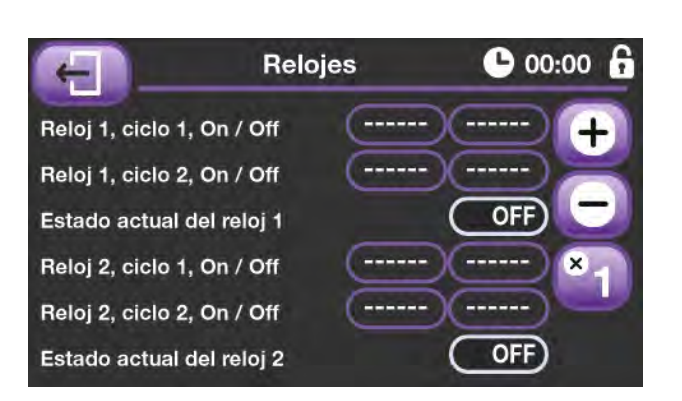

 Mediante esta pantalla accedemos al control de dos relojes para usos varios. Como podemos observar cada reloj tiene dos ciclos de trabajo, (hora de inicio de ciclo y hora de fin), y pueden ser programados libremente y empleados para racionamientos de agua o pienso, iluminación, etc.

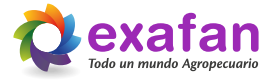

## 8.9. Control de reloj y datos de crianza

<span id="page-16-0"></span>Mediante esta pantalla accedemos al panel de la programación del reloj del equipo, en él se nos indica, y permite modificar, el día, hora y minutos de la crianza. Por otra parte, se nos permite programar el periodo de tiempo en el que los animales permanecen sin luz, con el fin de vincular dicho periodo de tiempo con el control de los contadores de agua. En la quinta línea introducimos el número de animales para que podamos dar información estadística a través del sistema Exafan Lake.

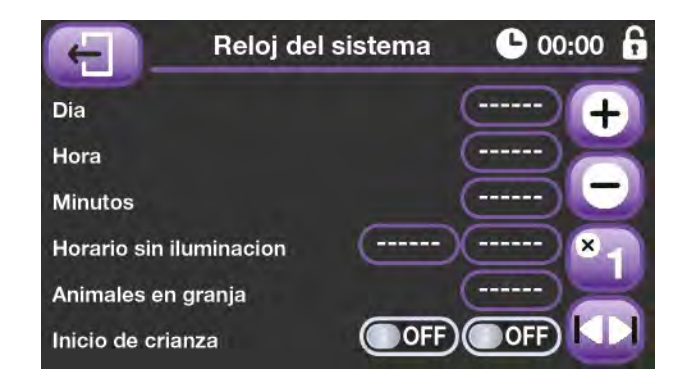

También se nos da la posibilidad de realizar un comienzo de crianza, que es una opción que nos pone a 1 el día de cría y borra las tablas de datos de los contadores, e históricos ambientales, para volver a empezar a realizar el seguimiento de un nuevo grupo de animales, además, igual que en el caso del numero de animales indica al sistema Exafan Lake que se ha iniciado una nueva crianza. Por último, también podemos indicar el fin de crianza, también para el control estadístico de Exafan Lake.

#### 8.9.1. Histórico de datos ambientales

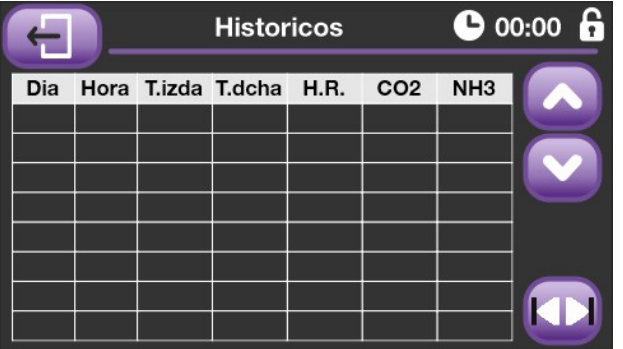

Mediante la tecla de tabulación accedemos a una pantalla en la que encontramos un histórico con los datos ambientales de nuestra explotación grabados cada hora. Para poder consultar este histórico de una forma lógica es preciso realizar un comienzo de crianza cada vez que entran animales a nuestra explotación.

### 8.10. Control de contadores

Mediante estas pantallas podemos realizar el seguimiento de dos contadores, también tenemos opción de poder controlar el consumo, alto o bajo, en un periodo de tiempo programable, con el fin de evitar fugas por una anomalía del funcionamiento o un fallo en la instalación, o un mal funcionamiento de la bomba de agua.

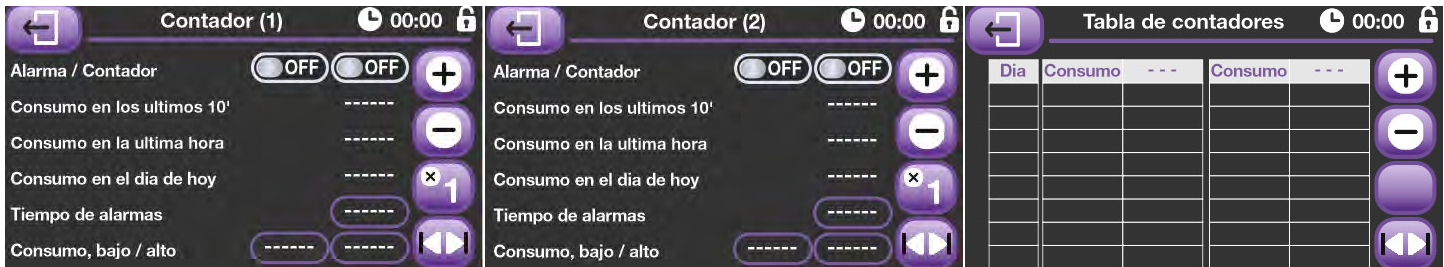

## 8.11. Control de USB.

<span id="page-17-0"></span>Mediante el primer icono de esta pantalla podemos exportar los datos de trabajo del equipo, para que los pueda recibir otro CAV, (con la misma versión de programa), mediante el segundo icono podemos recibir los datos de otro CAV, (también con la misma versión de programa).

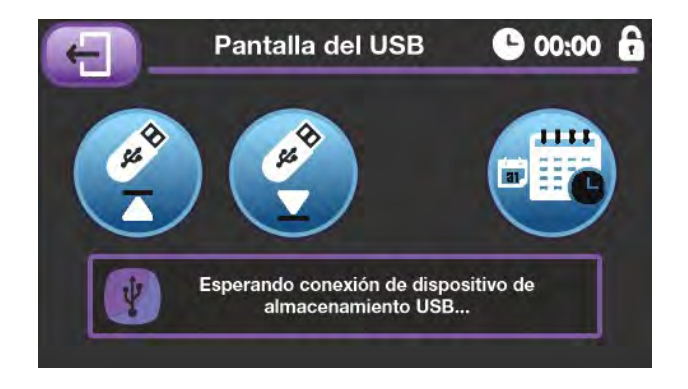

Para completar las tareas de importación o exportación de datos basta con seguir las instrucciones que se nos indican en pantalla.

Por último, mediante el tercer icono podemos exportar los históricos que ha ido almacenando el equipo a lo largo de la crianza.

### <span id="page-17-1"></span>9 Fórmulas de trabajo del equipo

## 9.1. Fórmulas para el cálculo de la Ventilación mínima

Fórmulas para el cálculo de las Influencias de los sensores ambientales: aumentan la ventilación mínima cuando tenemos un exceso en el valor de cualquiera de los sensores ambientales.

#### **Fórmula general del cálculo de influencias**

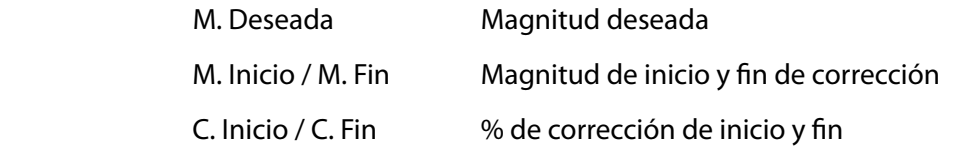

% de corrección = C. Inicio + 
$$
\left[\frac{(C. Fin - C. Inicio) \times (M. Deseada - M. Inicio)}{(M. Fin - M. Inicio)}\right]
$$

- **IhrVm : Influencia de la humedad relativa alta**
- **Ico2Vm : Influencia por dióxido de carbono alto**
- **Inh3Vm : Influencia por amoniaco alto**

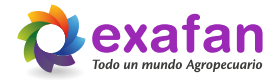

#### <span id="page-18-0"></span>Fórmulas para el cálculo de las influencias de los sensores exteriores

#### **Influencia de la velocidad del viento (Ivv)**

Ivv = (Vel. viento real – Vel. Viento deseada) x Factor

#### **Influencia de la temperatura exterior (Itext)**

Itext = (Temp. Deseada – Temp. Exterior) x Factor

La Ivv será siempre positiva para las ventanas por donde no viene el viento y negativa para las ventanas por donde viene el viento.

#### **Cálculo de la Ventilación mínima calculada (Vmc)**

 $Vmc = Vmi \pm Ivv$  - Itext

La Ventilación mínima calculada nunca será inferior al 50% de la Ventilación mínima programada.

9.2. Fórmulas para el ancho de banda calculado

#### **Influencia de la velocidad del viento (Ivv)**

Ivv = (Vel. viento real – Vel. Viento deseada) x Factor

#### **Influencia de la temperatura exterior (Itext)**

Itext = (Temp. Deseada – Temp. Exterior) x Factor

#### **Cálculo del ancho de banda calculado ABC**

 $ABC = AB + Ivv + Itext$ 

Ancho de banda calculado nunca será superior al doble del ancho de banda programado. **AB = Ancho de Banda programado.**

9.3. Fórmulas para la ventilación real calculada:

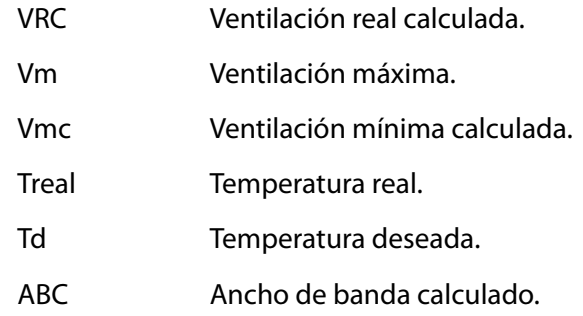

$$
VRC = Vmc + \left[\frac{(Ta real - Ta d) \times (Vm - Vmc)}{ABC}\right]
$$

## **10. Pantallas de "herramientas y configuración"**

<span id="page-19-0"></span>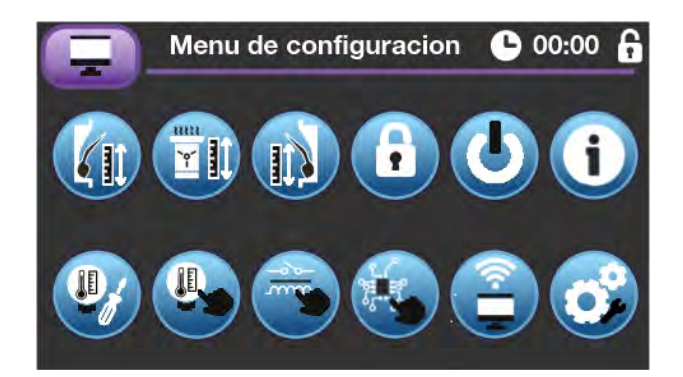

Las pantallas que se explicarán a continuación recogen información que afectará directamente a la forma de trabajo del equipo, antes de su manipulación asegúrese del resultado que desea obtener y ante cualquier duda póngase en contacto con personal cualificado que le pueda orientar.

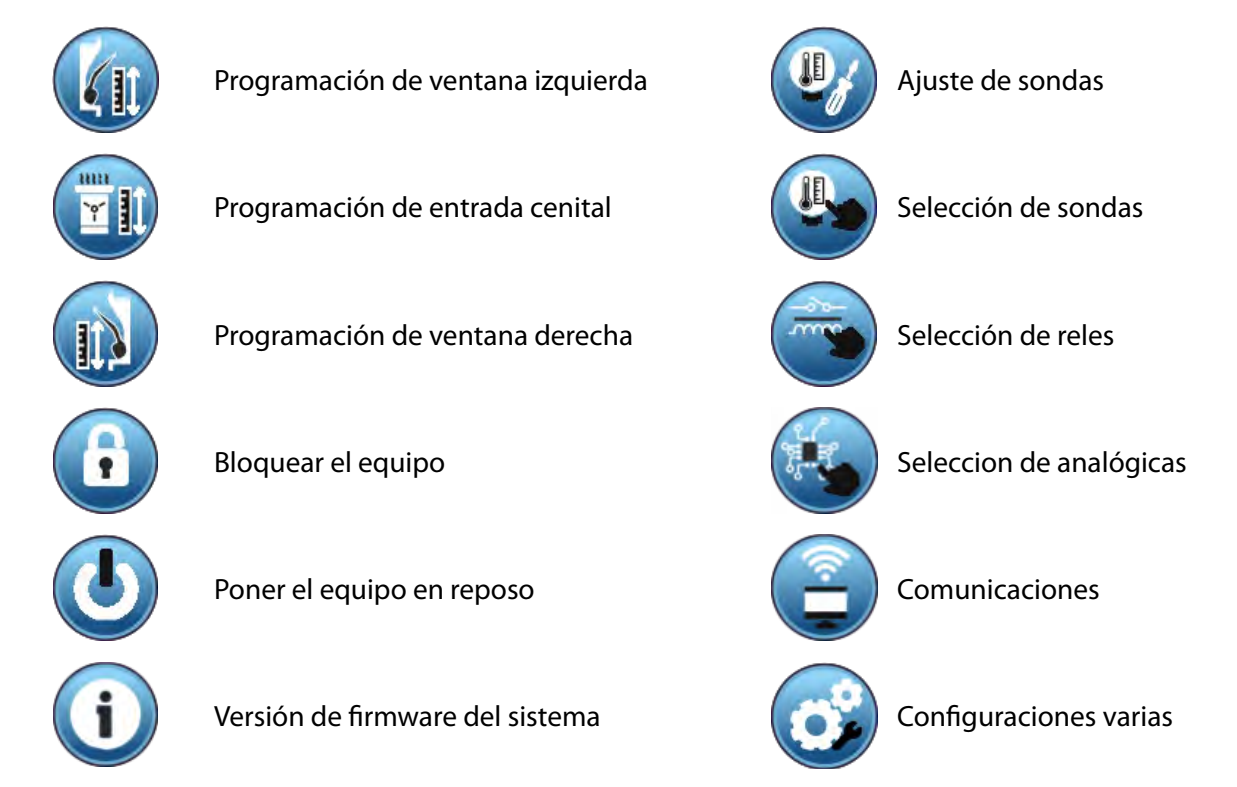

## 10.1. Programación del tamaño de la ventana izquierda

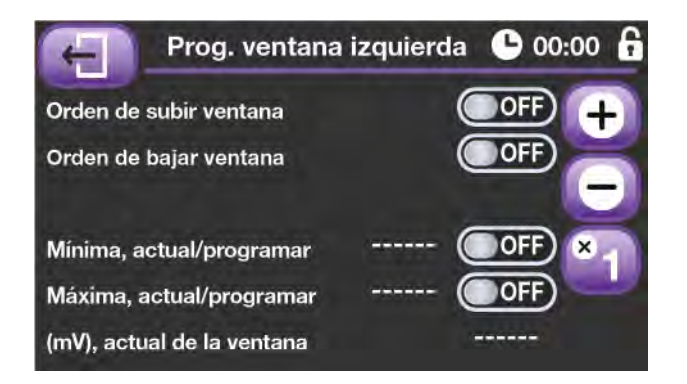

Al entrar en las pantallas de programación de ventanas el equipo pone en reposo todas las órdenes de salida a los motores.

Como podemos observar desde esta pantalla podemos ordenar subir, bajar y grabar los datos de posición de la ventana, además y como referencia tenemos un indicativo de la tensión actual en el motor.

Para programar una ventana daremos orden de subir, tenemos que observar que el valor indicado en la última línea decrece, si no es así tendremos que conmutar positivo

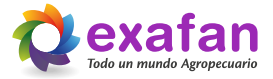

<span id="page-20-0"></span>y negativo del potenciometro del motor de ventanas.

Una vez que la ventana está colocada en el tope superior pararemos el motor, ajustaremos el final de carrera y moveremos el potenciómetro hasta obtener un valor de 500mV, hecho esto pulsaremos la opción "Programar Apertura Mínima". Una vez programada la posición de apertura mínima, damos orden de bajar el motor, cuando la ventana está colocada en el tope inferior pararemos el motor, ajustaremos el final de carrera y pulsaremos la opción "Programar Apertura Máxima". Realizadas estas tareas el motor de ventana queda programado y listo para trabajar.

### 10.2. Programación del tamaño de la entrada cenital y la ventana derecha

Seguir el mismo procedimiento que hemos empleado para programar la ventana izquierda.

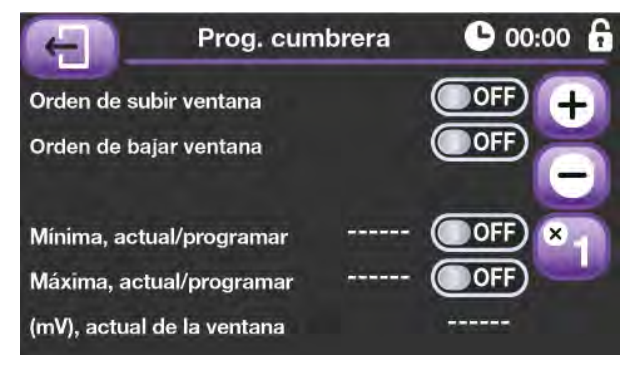

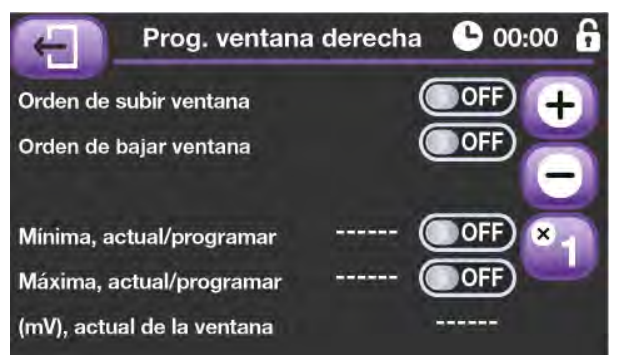

### 10.3.- Bloquear el equipo

Con esta opción se permite bloquear el equipo de forma que para poder modificar cualquier dato se deba desbloquear esta función con la clave de desbloqueo.

### 10.4.- Equipo en reposo

Mediante este pulsador se permite poner el equipo en reposo, manteniendo de esta manera todas sus salidas a cero y activando el relé de alarma. Por seguridad, y teniendo en cuenta que esta opción altera el funcionamiento normal del regulador, cuando esta opción se intente activar se avisará mediante una pantalla de peligro de las consecuencias de esta opción, y se requerirá de confirmación para continuar con la operación de poner el equipo en reposo.

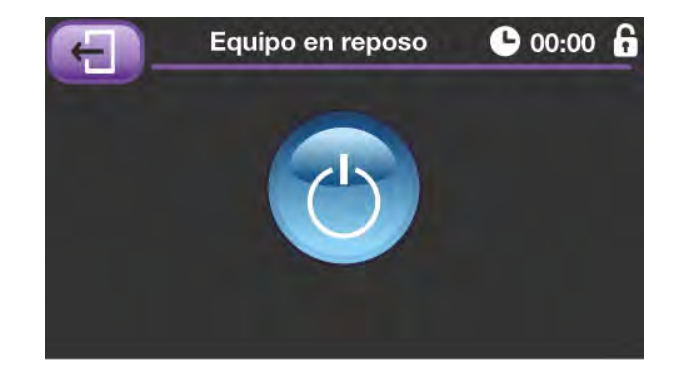

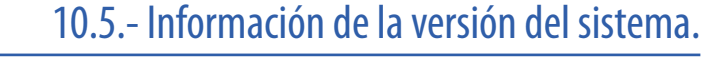

Mediante esta pantalla podemos saber la versión software de nuestro dispositivo. Esto es especialmente útil a la hora de reportar anomalías del comportamiento del equipo a nuestro departamento de postventa, para que puedan determinar si disponemos de la última versión de trabajo, y su "anomalía" esta detectada y solucionada en la última versión disponible.

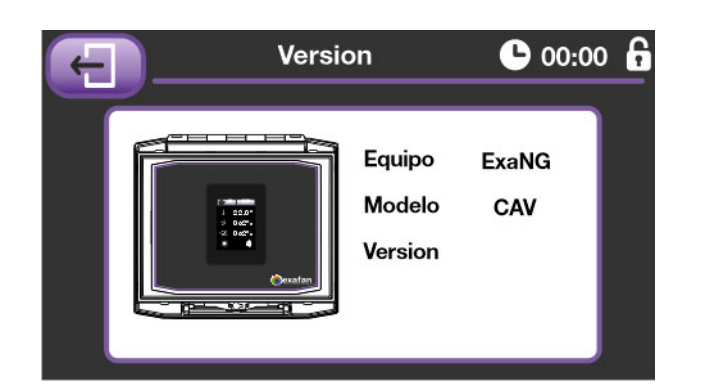

## 10.6. Ajuste de sensores

<span id="page-21-0"></span>Aquí se permite ajustar las sondas de temperatura al valor de un aparato de medida de nuestra confianza.

Las sondas salen ajustadas de fábrica, por lo cual si el valor de corrección que se debe introducir es muy elevado, lo recomendable es ponerse en contacto con el servicio técnico.

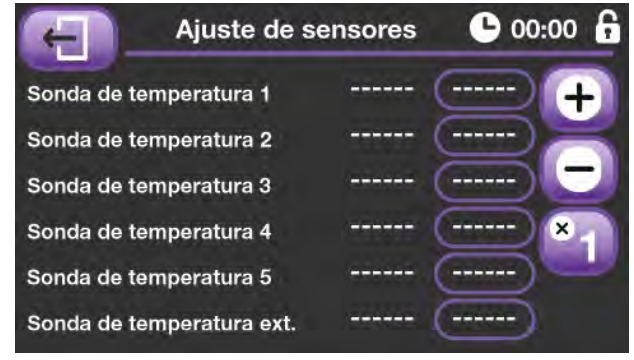

### 10.7. Selección de sondas

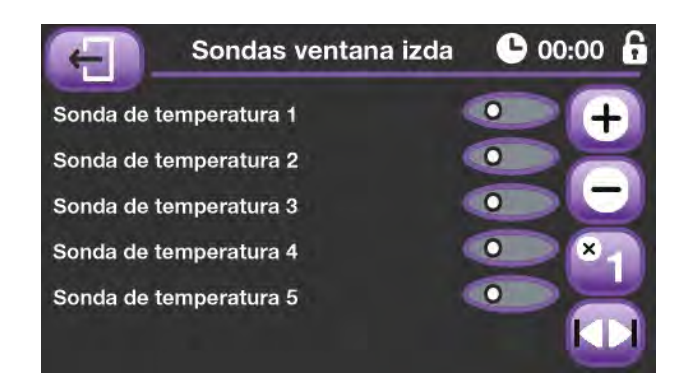

Disponemos de cuatro pantallas para poder relacionar cada componente con los sensores interiores de la nave:

- Asignación a ventana izquierda.
- Asignación a entrada cenital.
- Asignación a ventana derecha.
- Asignación a temperatura media.

Cabe destacar que los contactos térmicos funcionan con la temperatura media de la sala.

### 10.8. Selección de relés

El equipo dispone de ocho relés, el numero 8 está directamente asignado a la señal de alarma, los otros siete pueden ser asignados en función de las necesidades de nuestra instalación. Si necesitásemos realizar una instalación con tres motores de ventana, calefacción y refrigeración, no tendríamos relés suficientes, pero debemos recordar que el equipo da una salida analógica por entrada de aire para el control de un periférico externo. Mediante la tecla de tabulación pasamos a una segunda pantalla donde asignamos el resto de las salidas del equipo.

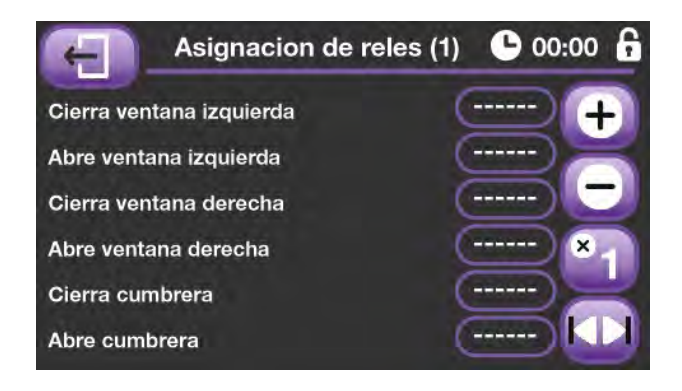

### 10.9. Selección de analógicas

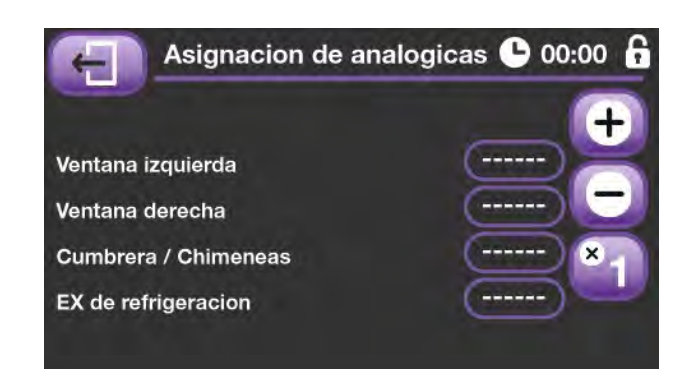

El equipo dispone de ocho salidas analógicas, que pueden ser asignadas en función de las necesidades de nuestra instalación.

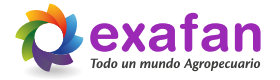

### 10.10. Comunicaciones

<span id="page-22-0"></span>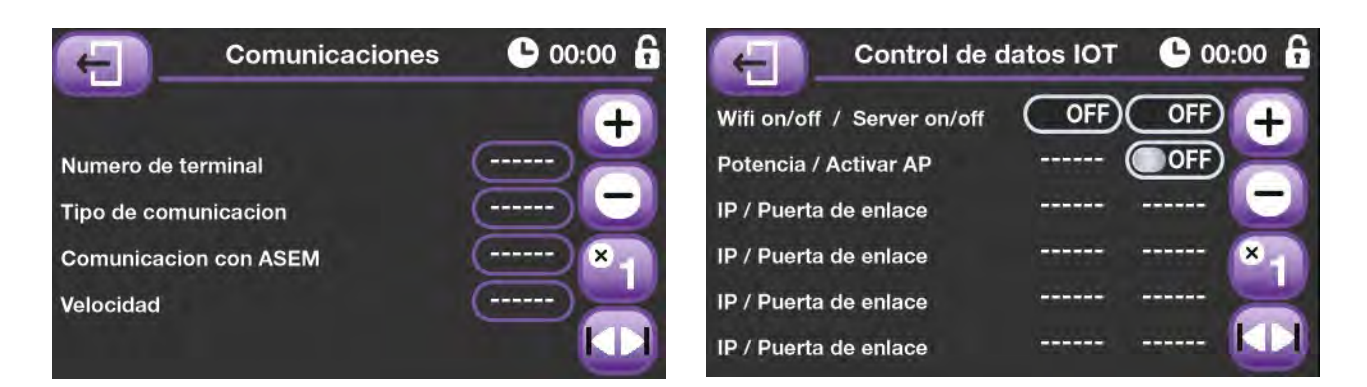

En la primera pantalla podemos programar los dos datos referentes a las comunicaciones por bucle, el número de terminal en red que se le asigna a este equipo, el tipo de comunicaciones, y también indicamos si las señales de estación meteorológica y temperatura exterior le serán entregadas al equipo a través del bucle.

En la segunda pantalla podemos ver los datos de conexión wifi de nuestro equipo, es una pantalla informativa de cara a ayudar al servicio técnico ante un posible error de comunicaciones con los sistemas inalámbricos de la instalación. Mediante la opción "Activar AP", podemos generar un forzado de reconexión del equipo al sistema.

## 10.11. Configuraciones varias

Mediante esta pantalla podemos programar diferentes opciones de la forma de trabajo del sistema. Mediante las dos primeras líneas indicamos al equipo si deseamos realizar un control de calefacción y refrigeración.

También tenemos la posibilidad de programar el tiempo de movimientos y la sensibilidad del equipo, tanto paras las ventanas transversales, como para las cenitales. El primer dato es el tiempo que pasara entre el inicio de un

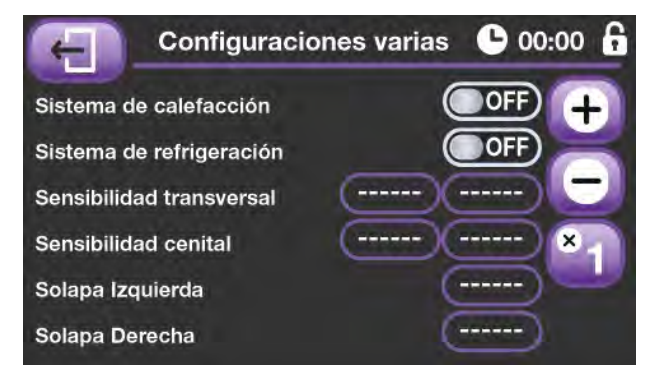

movimiento y el inicio del siguiente, el segundo parámetro se define como la diferencia mínima necesaria entre la apertura calculada y la real para que se produzca un movimiento.

Por último, también podemos programar los dos datos referentes a las solapas de las ventanas. Entenderemos por solapa el trozo de ventana que está dentro de la programación, pero no genera una apertura real de la ventana, es decir el % mínimo de ventana calculada para que esta empiece a abrir físicamente.

## **11. Menú de instaladores**

<span id="page-23-0"></span>**Estas pantallas están reservadas para el personal técnico de Exafan, o en su defecto para personal técnico autorizado por Exafan.**

Mediante el pulsador interno del equipo se accede a una pantalla de solicitud de clave.

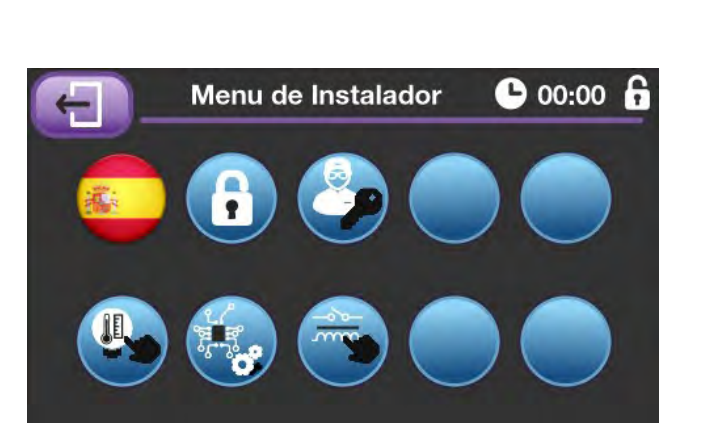

**Clave de Instalador** 

Si se introduce la clave correcta se dará acceso a la pantalla de menú de instalador, a partir de la cual se puede acceder a las pantallas de puesta en marcha y comprobación del equipo.

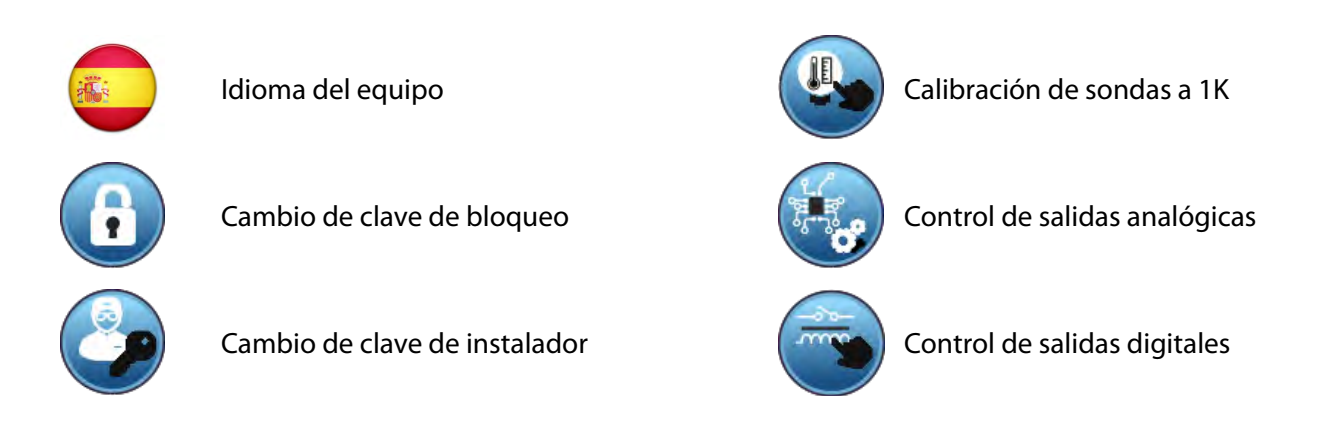

## 11.1. Cambio de clave de instalador

Una vez en el Menú de Instalador es posible cambiar la clave de instalador pulsando en el botón de cambio de clave de instalador, tras lo cual se accederá a la primera pantalla de cambio de clave de instalador, donde se pedirá la nueva clave de instalador deseada.

Una vez introducida la nueva clave en la pantalla anterior, se requerirá que se repita la misma por motivos de seguridad.

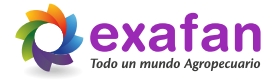

## 11.2. Calibración de los equipos

<span id="page-24-0"></span>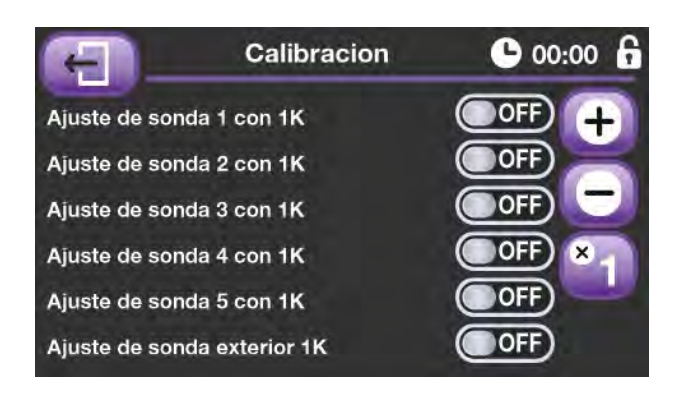

Mediante la pantalla de Calibración de sondas se ofrece la posibilidad de recalibrar la sonda de temperatura con un ajuste de 1K (proceso que se iniciará al pulsar el interruptor deslizante, por lo cual será necesario tener conectada la sonda de calibración de 1K).

## 11.3. Pruebas auxiliares, salidas analógicas

Mediante esta pantalla se puede programar los valores de salidas analógicas que se desean para poder realizar pruebas de funcionamiento del equipo o sus periféricos.

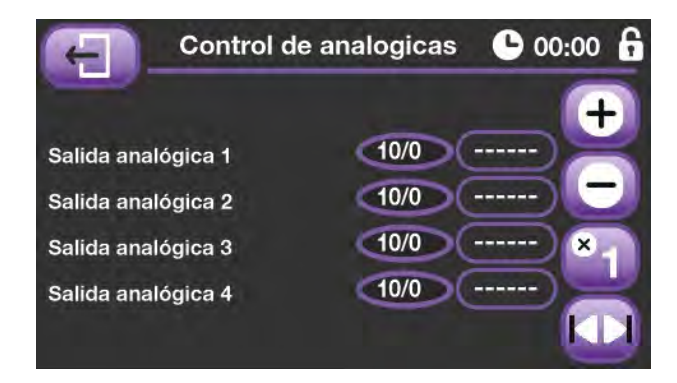

### 11.4. Pruebas auxiliares, salidas digitales

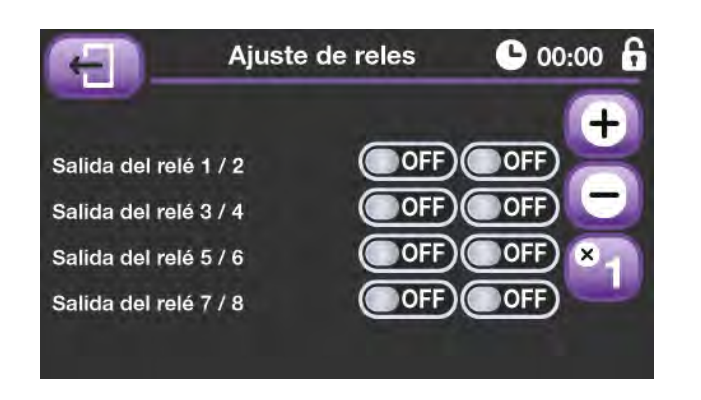

Ésta es la pantalla de pruebas de las salidas digitales, al igual que en el caso anterior, podemos programar las salidas a nuestro antojo, para poder realizar pruebas de funcionamiento del equipo o sus periféricos.

## **12. Esquemas de conexión**

## 12.1. Esquema general

<span id="page-25-0"></span>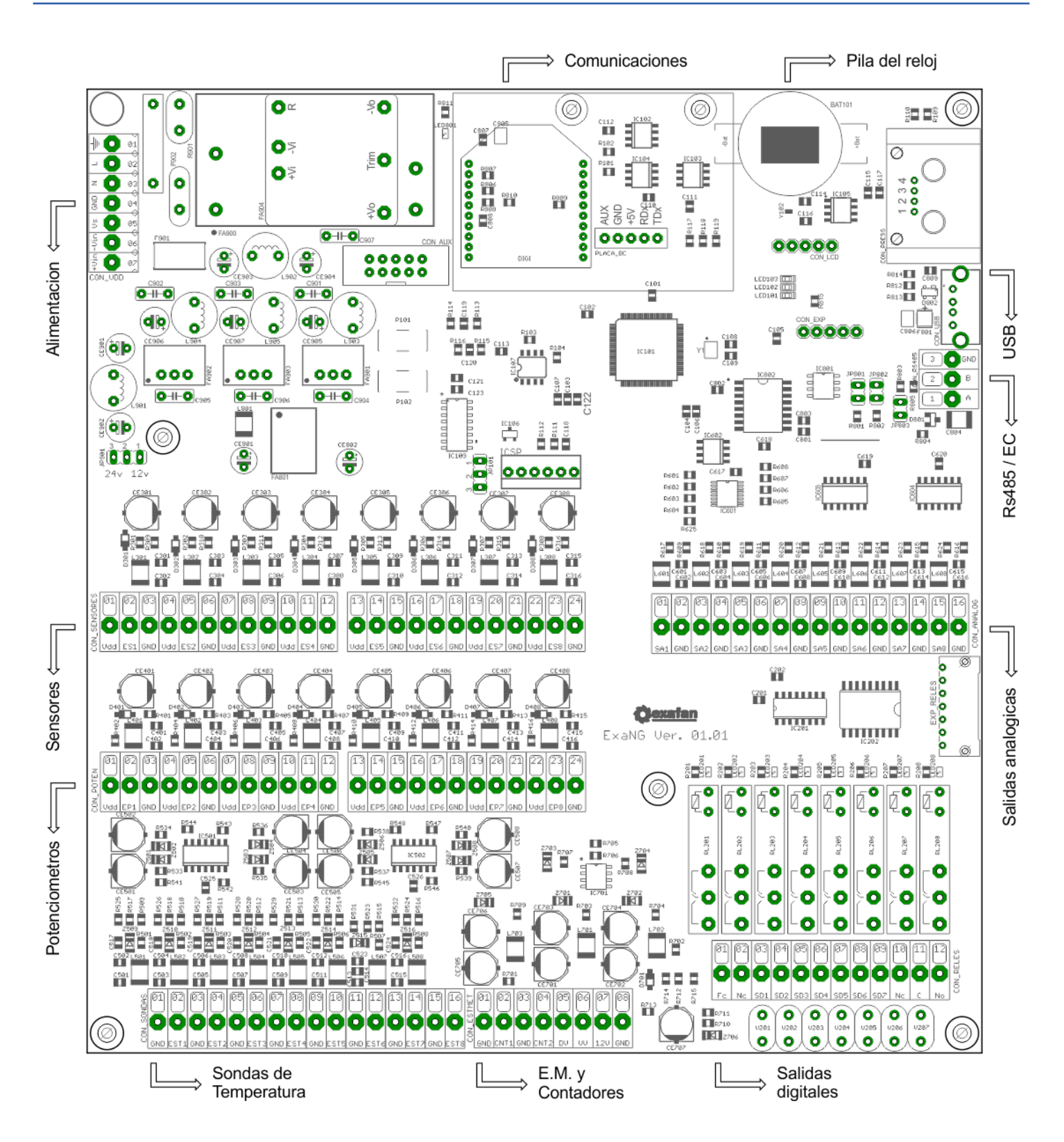

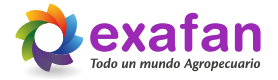

## 12.2. Conexión de la entrada de alimentación

<span id="page-26-0"></span>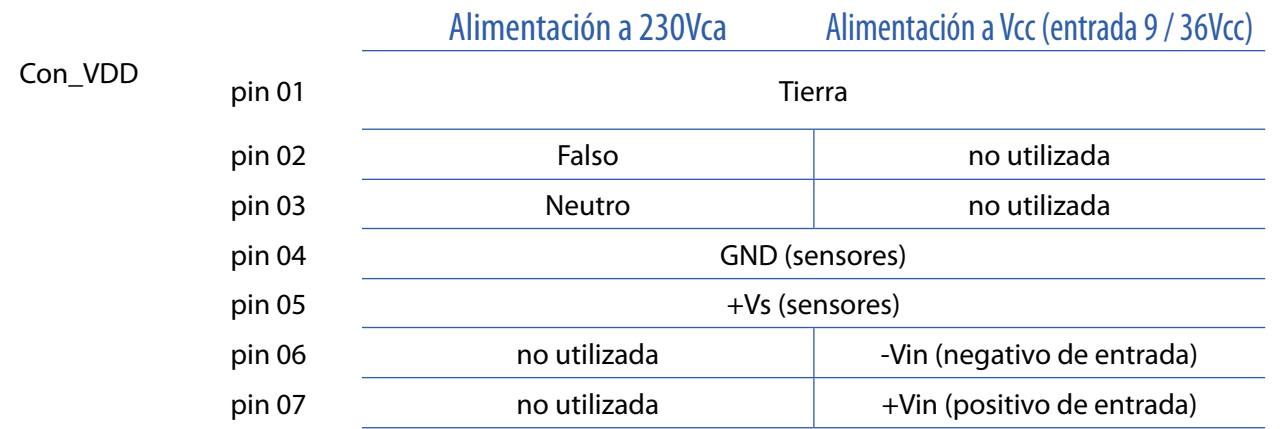

## 12.3. Entrada de potenciómetros

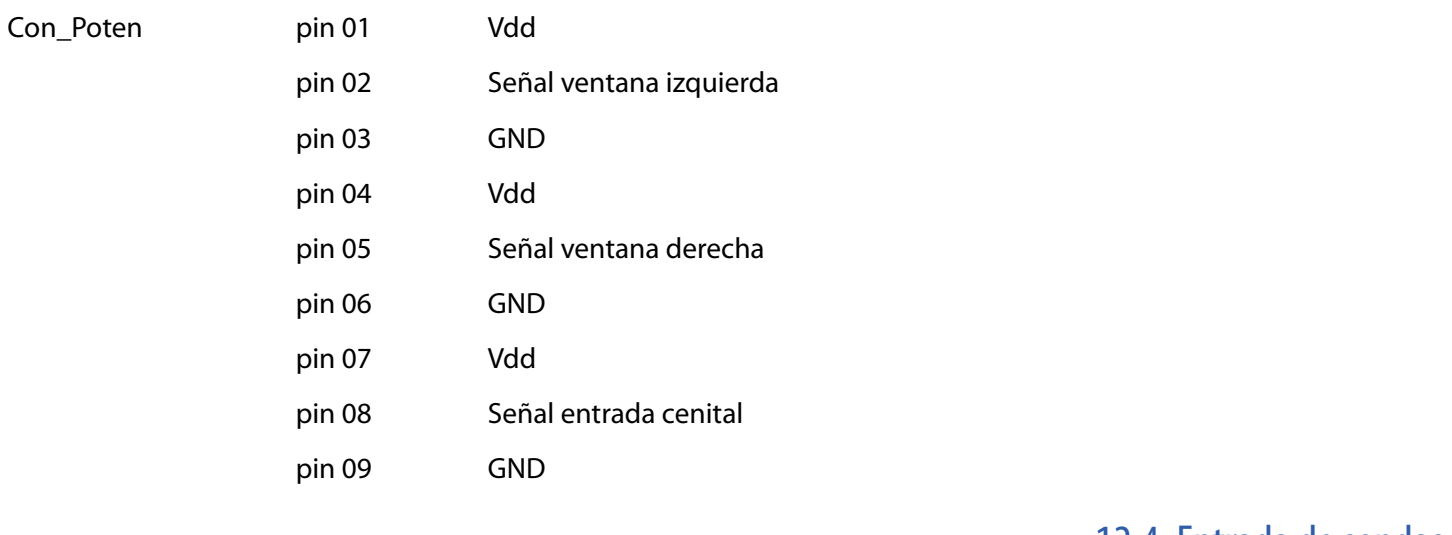

#### Con\_Sondas

12.4. Entrada de sondas

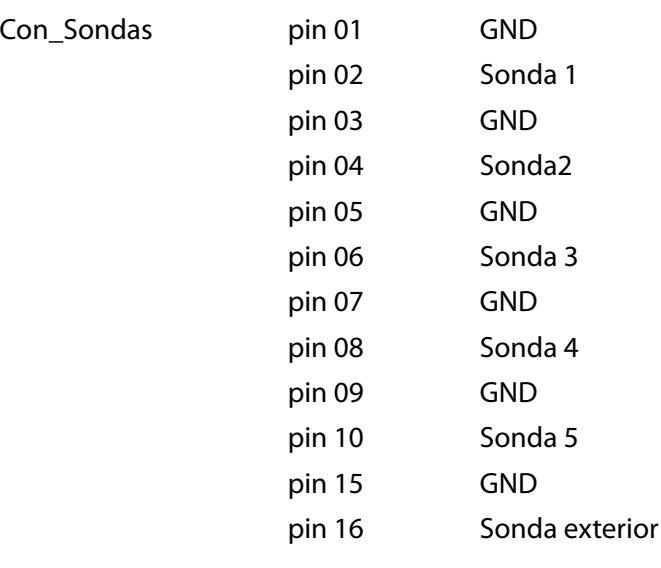

<span id="page-27-0"></span>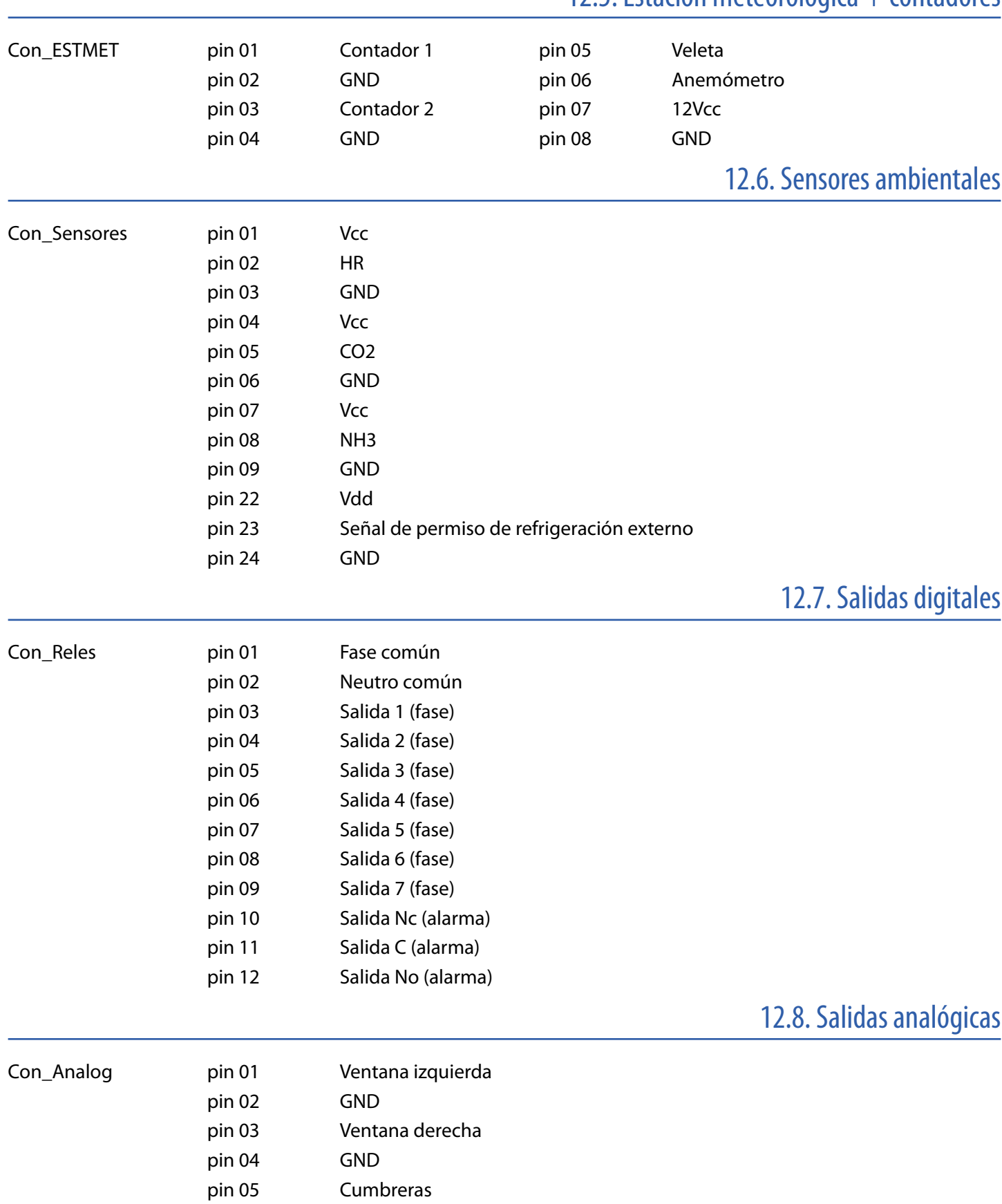

## 12.5. Estación meteorológica + contadores

pin 06 GND

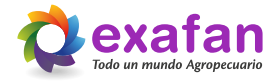

## **13. Declaración de conformidad del fabricante**

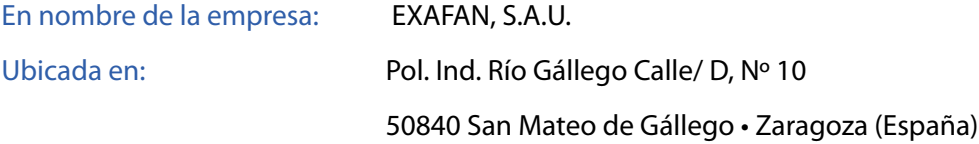

Declara bajo su propia responsabilidad que el:

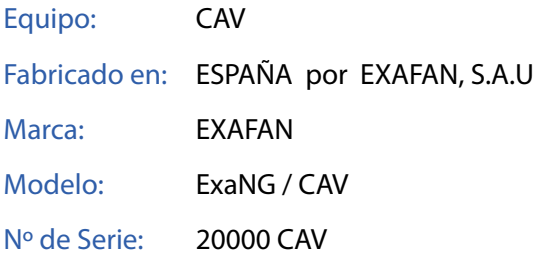

Cuando estén instalados, mantenidos y utilizados en las aplicaciones para los cuales fueron proyectados, y cuando se sigan las debidas normas de instalación e instrucciones del proveedor, los mismos cumplen los requisitos de las siguientes Directivas:

- Directiva 2014/30/UE sobre compatibilidad electromagnética.
- Directiva 2014/35/UE sobre material eléctrico destinado a utilizarse con determinados límites de tensión.
- Directiva 2011/65/UE sobre restricciones a la utilización de determinadas sustancias peligrosas en aparatos eléctricos y electrónicos (RoHS).
- Directiva 2012/19/UE sobre residuos de aparatos eléctricos y electrónicos (RAEE).

y normas armonizadas:

- **EN 60730-1:2016**
- **EN IEC 63000:2018**

Fdo. Gerente de la empresa

Juan Pascual Nadal

## **14. Condiciones de garantía**

#### <span id="page-29-0"></span>**Garantía**

Junto con cada equipo, se adjunta el manual de instrucciones que incluye las condiciones generales de garantía de nuestros equipos / productos. Para hacer uso de la garantía será REQUISITO IMPRESCINDIBLE adjuntar el original de la factura de compra que identifique el modelo del aparato.

#### **Jurisdicción**

Para cualquier reclamación judicial de la índole que fuera, ambas partes con renuncia expresa al fuero que pudiera corresponderles se someten a los Tribunales de Zaragoza capital (España).

La ley aplicable al contrato de venta es la ley española.

#### **Cláusulas generales**

EXAFAN S.A.U. garantiza sus productos durante el tiempo y con las excepciones que más adelante se indican, por defectos, no ocultos, de los materiales que incidan en el resultado del producto.

El período de garantía se iniciará a partir de la recepción de la mercancía por parte del Comprador, y tendrá una duración de 12 meses; excepto los ventiladores modelo EU y rejillas (slats) para cerdos cuyo período de garantía será de 3 y 5 años respectivamente. Durante el período de garantía, EXAFAN S.A.U. llevará a cabo la reparación, sustitución o suministro de todo producto reconocido como defectuoso por EXAFAN S.A.U. y siempre que el mismo no cumpla con su funcionalidad y resulte inadecuado para el uso previsto. La elección entre las diversas opciones corresponderá en exclusiva a EXAFAN S.A.U.

El producto defectuoso reemplazado de acuerdo con esta cláusula, quedará a disposición de EXAFAN S.A.U.

Quedan excluidos de esta garantía:

- El producto deteriorado por desgaste natural, conservación o manejo negligente y/o uso contrario a las normas de seguridad o técnicas del producto.
- Daños que afecten únicamente a la apariencia o estética del producto sin afectar su funcionalidad, incluyendo sin carácter exhaustivo, manchas u oxidaciones superficiales en las chapas debidas a las condiciones ambientales de la granja.
- Los vicios y/o defectos provocados por un defectuoso manejo y/o montaje o instalación por el Comprador o por motivo de modificaciones o reparaciones llevadas a cabo sin la autorización por escrito de EXAFAN S.A.U.
- Los defectos provocados por materiales, energías o servicios utilizados por el Comprador, o los causados por un diseño impuesto por éste.
- Las averías producidas por causas de caso fortuito, fuerza mayor (fenómenos atmosféricos o geológicos) y siniestros o cualquier otro tipo de catástrofes naturales.

#### **Propiedad intelectual**

EXAFAN se reserva el derecho exclusivo a la propiedad de los planos, conceptos, dibujos, instrucciones de montaje, etc., respecto a todas las mercancías entregadas por ella así como el derecho a modificar el diseño, medidas, materiales y los manuales técnicos de

sus productos sin previo aviso.

#### **Condiciones y límites**

El producto debe ser instalado y utilizado conforme a las instrucciones dadas por EXAFAN S.A.U.

La garantía es anulada si algunas piezas del sistema no han sido entregadas por EXAFAN S.A.U.

EXAFAN S.A.U. no se hace responsable de un posible fallo de este producto provocado por una conexión a otros elementos no aprobados por EXAFAN S.A.U.

El producto debe ser comprado e instalado por un distribuidor autorizado por EXAFAN S.A.U. o bien bajo la tutela del personal de EXAFAN S.A.U.

Un mal funcionamiento o problema cualquiera debido a un mal uso, abuso, negligencias, alteraciones, accidentes o bien a un deficiente mantenimiento, no están cubiertos por la garantía.

La garantía no se aplica ni a las incomodidades, a la pérdida de tiempo, a la pérdida de producción, a bajos rendimiento de las crianzas o a las pérdidas de animales, ni a cualquier otro daño u otra pérdida debido a una pieza defectuosa, ni a la mano de obra necesaria para su cambio.

La presente garantía sólo se aplica a los sistemas utilizados para la cría de aves y cerdos.

Se pueden utilizar productos para limpiar y desinfectar, siguiendo siempre las indicaciones de los proveedores o el fabricante y siempre que no estén excluidos del modo de empleo.

Todos los gastos de transporte y desplazamiento ocasionados como consecuencia de la ejecución de la garantía serán por cuenta del cliente.

Toda excepción aplicable a la presente garantía debe ser aprobada por escrito por un cargo de la sociedad. EXAFAN S.A.U. se reserva el derecho de modificar libremente en cualquier momento, sus modelos o las características técnicas de sus productos, sin notificarlo previamente y sin obligación de mejorar los antiguos modelos.

Esta garantía carece de valor si no es devuelta firmada y sellada por el distribuidor.

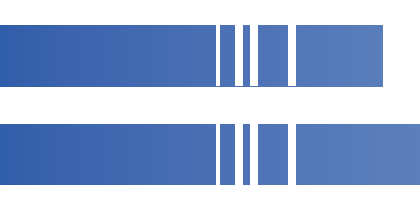

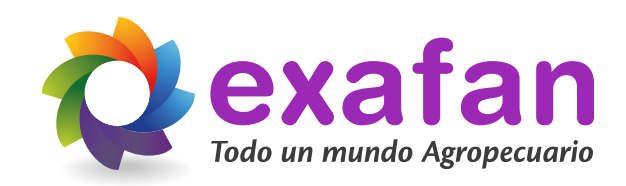

Pol. Ind. Río Gállego Calle D, nº 10 50840 San Mateo de Gállego Zaragoza - Spain

Tlfn: +34 976 694 530 Fax: +34 976 690 968 Mail: [exafan@exafan.com](mailto:exafan@exafan.com)

**[www.exafan.com](http://www.exafan.com)**